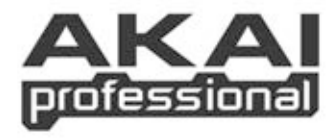

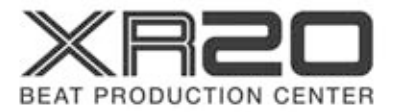

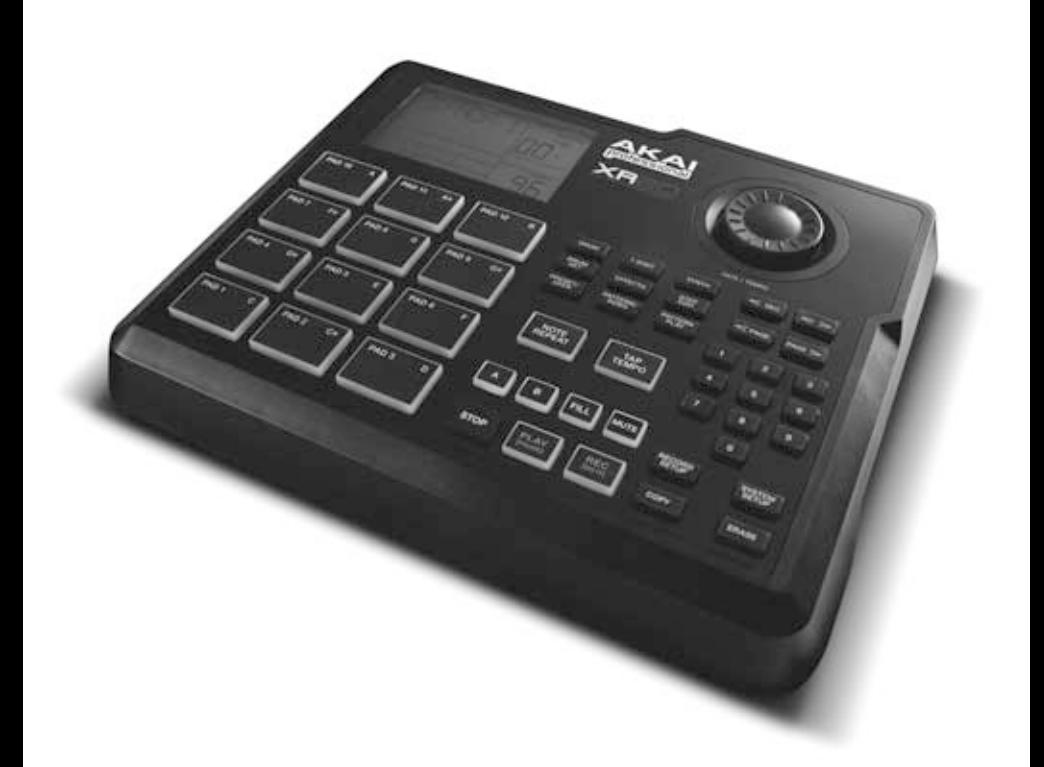

**MODE D'EMPLOI** 

# **TABLE DES MATIÈRES**

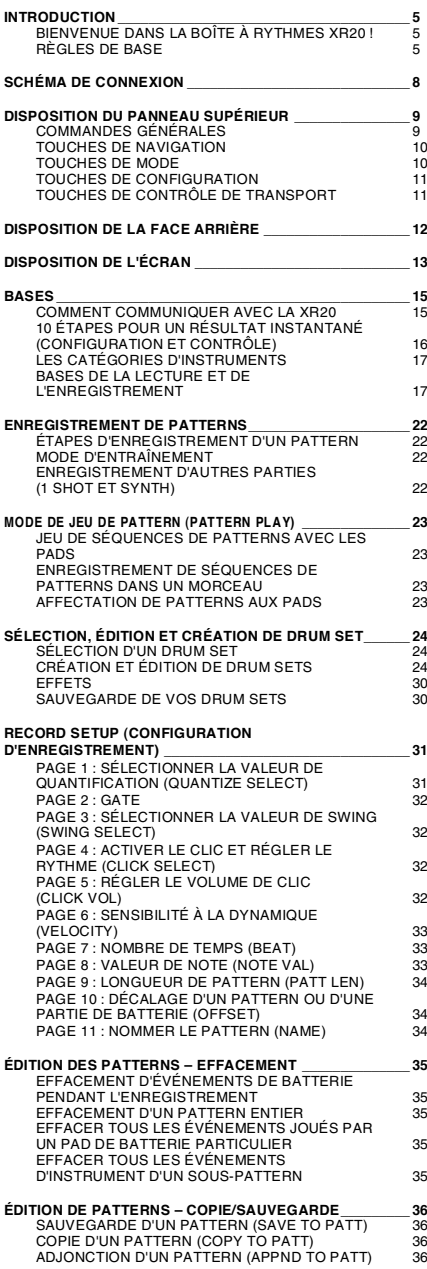

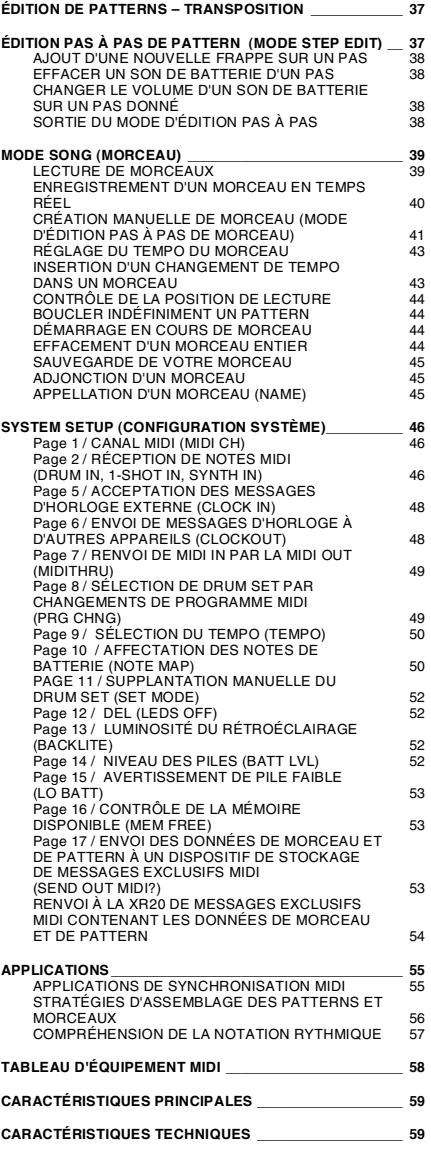

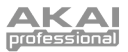

# INTRODUCTION

# **BIENVENUE DANS LA BOÎTE À RYTHMES XR20 !**

La XR20 possède des sons haute fidélité de batterie, des sons à lecture unique et des sons de synthé, et elle est simple d'emploi. Vous pouvez facilement changer de catégorie d'instruments en temps réel. Quand vous frappez les 12 pads (dont chacun peut être affecté à n'importe lequel des sons disponibles), le séquenceur intégré à la XR20 enregistre exactement l'instant où vous avez déclenché les sons et la dynamique de votre jeu. Vous pouvez reproduire vos séquences et les éditer de différentes façons.

Les données peuvent être sauvegardées pour qu'elles soient conservées en mémoire même après l'extinction. Si la mémoire est pleine de patterns (motifs) et morceaux de batterie, ces données peuvent être sauvegardées de façon permanente sur des dispositifs de stockage MIDI par messages exclusifs.

La XR20 comprend également une bibliothèque de patterns préprogrammés (Presets) préparés par des batteurs et musiciens professionnels pour ceux qui veulent commencer à créer leurs morceaux de la façon la plus rapide et la plus facile possible.

## **RÈGLES DE BASE**

La XR20 est constituée de deux éléments principaux :

- Les sons de batterie eux-mêmes, enregistrés au format stéréo multi-échantillon à haute résolution. Pour plus de réalisme, de nombreux sons utilisent des techniques sophistiquées "d'articulation dynamique" afin que ces sons, quand on joue fort, aient un timbre différent de celui obtenu en jouant doucement.
- Un séquenceur interne pour contrôler et déclencher les sons.

#### **La méthode d'enregistrement de pattern/morceau**

Quand vous enregistrez avec une boîte à rythmes, il est souvent plus facile de diviser un morceau en motifs ou "patterns" individuels plus courts et de travailler sur ceux-ci plutôt que d'enregistrer un morceau entier. Un pattern type peut être long de 8, 16 ou 32 temps et peut correspondre à un couplet, un refrain, un pont, un instrumental, une intro, etc. Pendant l'enregistrement de ces patterns, la XR20 est en mode Pattern. La XR20 contient 100 patterns Presets (c'est-à-dire ne pouvant pas être modifiés) et 100 patterns programmables par l'utilisateur, chacun pouvant avoir une longueur de 1 à 128 temps.

Après avoir perfectionné les patterns, le mode Song (morceau) offre deux façons de créer un morceau :

- Programmez une liste de patterns, selon l'ordre dans lequel ils doivent être reproduits.
- Sélectionnez les patterns en temps réel et la XR20 enregistrera votre interprétation.

La XR20 peut conserver jusqu'à 100 morceaux programmables par l'utilisateur.

Fractionner un morceau en patterns fait gagner du temps car des éléments de morceau se répètent souvent.

**Exemple** : le second couplet peut avoir le même pattern de batterie que le premier. Plutôt que d'enregistrer deux fois le même pattern, enregistrez simplement un pattern puis référencez-le deux fois quand vous assemblez le morceau. Cela économise également de la mémoire (laissant donc plus de place pour d'autres patterns et

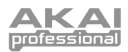

morceaux) puisque référencer un pas de morceau prend beaucoup moins de mémoire que d'enregistrer un pattern.

> **Astuce :** Pour écouter un morceau de démonstration, maintenez [PATTERN / SONG] et pressez [PLAY].

## **Les deux types de pattern**

La XR20 apporte de nouvelles techniques de construction de morceau intéressantes. La XR20 excelle dans les prestations en direct – ce qui n'est généralement pas le cas des boîtes à rythmes. La clé pour utiliser ces fonctions perfectionnées est de comprendre les différents types de pattern disponibles.

- Les patterns préprogrammés (Preset) produisent une variété de rythmes hip-hop programmés par des producteurs professionnels.
- Les patterns personnels (User) sont des patterns que vous pouvez programmer, modifier et sauvegarder. La touche PRESET/USER permet de choisir entre ces deux banques générales de patterns. Il est important de noter que la seule façon de modifier un pattern Preset est de le copier dans un pattern User dans lequel il peut être modifié.

#### **Les quatre types de sous-pattern**

Il y a 100 patterns de chaque type, numérotés de 00 à 99. Toutefois, chaque pattern numéroté contient en réalité quatre "sous-patterns" différents :

- Une paire de patterns *principaux* (A et B, sélectionnés par les touches correspondantes).
- Une paire de motifs de transition "Fill" (Fill A et B, sélectionnés en pressant la touche FILL quand A ou B est sélectionné). Ces motifs Fill fournissent principalement des transitions entre patterns principaux, ce qui rend les parties de batterie plus réalistes. Les motifs de transition Fill ont la même longueur, utilisent le même kit de batterie (Drum Set) et portent le même nom que les patterns principaux auxquels ils sont associés (par exemple, si A a 16 temps, Fill A a 16 temps aussi). Sinon, ils sont indépendants.

La raison qui a poussé à coupler deux patterns A et B différents est simplement que vous pouvez rapidement passer de l'un à l'autre en direct ou cours d'improvisation. Notez que les sous-patterns Fill, A et B d'un pattern ont la même longueur et utilisent le même type de batterie ou Drum Set (collection de sons de batterie, de sons à lecture unique et de sons de synthé, ainsi que de paramètres d'effets).

Notez que même s'il n'y a "que" 100 patterns, les variations A et B doublent ce chiffre pour 200 patterns, et les transitions (Fill) le doublent à nouveau pour un total de 400 patterns. Ajoutés aux patterns Presets, ce sont donc au total 800 patterns qui sont disponibles.

# **Comment le "bouclage" simplifie l'enregistrement**

Pour simplifier l'enregistrement, un pattern est lu indéfiniment "en boucle".

**Exemple :** Supposons que vous vouliez enregistrer un pattern de 8 temps. Pendant l'enregistrement, le pattern enregistrera les 8 temps puis reviendra immédiatement au début et continuera d'enregistrer à nouveau sur ces même temps. La XR20 restera en mode d'enregistrement et continuera son travail en boucle tant que vous ne presserez pas STOP ou ne passerez pas en mode de lecture de pattern. Vous entendrez les

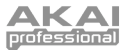

parties précédemment enregistrées lorsque vous enregistrerez de nouvelles parties à chaque nouveau passage. Vous pouvez aussi effacer des frappes de batterie pendant que le pattern enregistre en boucle pour corriger d'éventuelles erreurs.

## **Qu'est ce qu'une voix ?**

Chacun des 12 grands pads déclenche une voix. Une voix est un élément de production sonore avec plusieurs paramètres variables : son assigné, hauteur, volume, sortie assignée (l'audio de la voix peut sortir par l'un ou l'autre des deux jeux de sorties stéréo et plus encore, n'importe où dans le champ stéréo du jeu de sorties choisi), numéro de note MIDI, etc.

Chaque pad est *sensible à la dynamique* : plus fort vous frappez sur le pad, plus fort est reproduit le son assigné au pad. Grâce aux techniques d'articulation dynamique mentionnées précédemment, le timbre changera également souvent, comme le font de "véritables" instruments quand on en joue avec des forces différentes.

Il y a huit niveaux de résolution de volume de pad, de doux à fort. Toutefois, quand vous utilisez la XR20 comme un expandeur de son de batterie et quand vous déclenchez les sons par MIDI, ces derniers répondent aux 127 niveaux de volume MIDI.

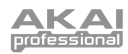

# MA DE CONNEXION

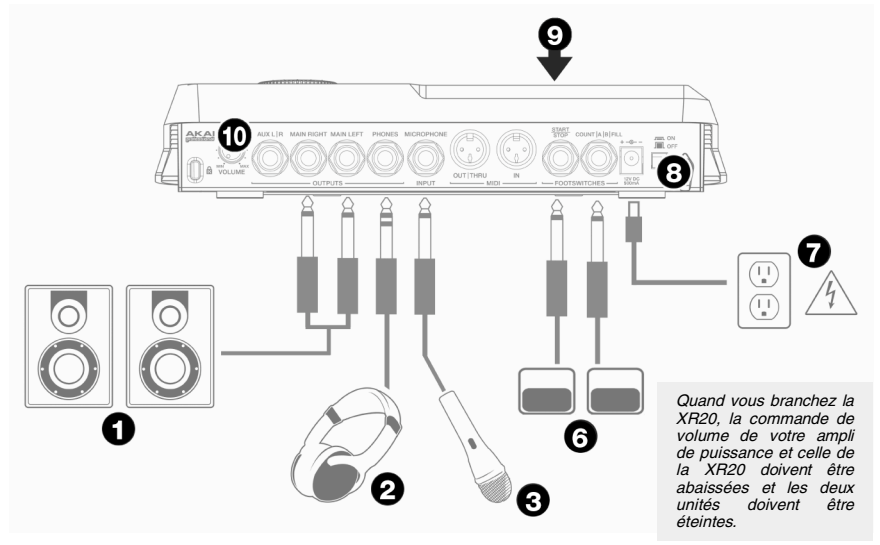

- 1. Branchez des câbles jack 6,35 mm mono (2 points) aux sorties MAIN et de l'autre côté à un amplificateur, une table de mixage ou à des enceintes amplifiées. Pour un son mono, vous pouvez ne connecter qu'une seule sortie.
- 2. Sinon, vous pouvez connecter un casque à jack 6,35 mm stéréo (3 points) à la sortie PHONES pour travailler en silence.
- 3. Branchez votre microphone à l'entrée MICROPHONE.
- 4. Branchez un appareil MIDI, comme un échantillonneur ou un module de sons, à la sortie MIDI OUT de la XR20.
- 5. Branchez un appareil MIDI, comme un contrôleur de percussions, à l'entrée MIDI IN de la XR20.
- 6. Si vous avez des pédales commutateur à jacks 6,35 mm mono (2 points), branchez-les aux prises START / STOP et COUNT / A / B / FILL.
- 7. Branchez l'adaptateur secteur fourni (CC 12 V 500 mA) à la prise prévue à cet effet et branchez l'adaptateur dans une prise électrique. Sinon, vous pouvez choisir d'alimenter l'unité en insérant des piles AA dans le compartiment prévu à cet effet en dessous.
- 8. Pressez l'interrupteur d'alimentation POWER pour allumer l'appareil.
- 9. Frappez sur les pads pour entendre du son. Vous pouvez choisir parmi trois catégories de sons différentes pour les pads en pressant la touche correspondante (DRUMS, 1-SHOT, SYNTH).
- 10. Réglez la commande de volume en face arrière pour obtenir un niveau d'écoute convenable.

Notez que vous pouvez également brancher la sortie AUX stéréo à des enceintes amplifiées ou à un amplificateur, à l'aide d'un câble jack 6,35 mm stéréo. La XR20 peut être configurée pour produire des sons au travers des sorties MAIN ou AUX (MAIN par défaut). Voir "Sélection, édition et création de Drum Set / Page 12: Output (sortie)" pour plus d'informations.

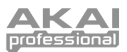

# DISPOSITION DU PANNEAU SUPÉRI

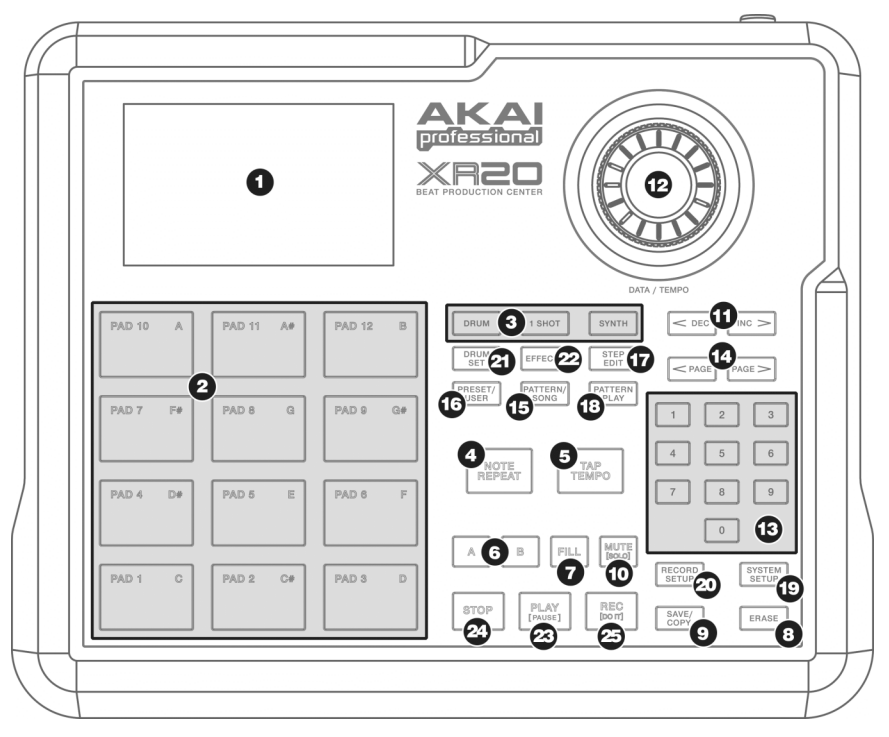

# **COMMANDES GÉNÉRALES**

- **1. ÉCRAN LCD** L'écran vous aide à rester informé des paramètres de système et des réglages quand vous utilisez la XR20.
- **2. PADS** Les 12 pads servent à déclencher les sons de la XR20. Les pads peuvent piloter trois types de sons différents : batterie (drum), sons à lecture unique (1 shot) et synthétiseur (synth). Pour déterminer quels sons sont pilotés par les pads, pressez une des trois touches de jeu de pad (DRUM, 1 SHOT, SYNTH). De plus, les pads peuvent servir à déclencher des patterns entiers en mode de lecture de pattern.
- **3. TOUCHES DE JEU DE PAD** Ces trois touches sélectionnent les types de sons déclenchés quand vous frappez les pads. Pressez la touche correspondante pour contrôler les sons suivants avec les pads :

SYNTH – Sélectionne les sons de synthé associés au kit de batterie (Drum Set) actuel. De plus, vous pouvez maintenir enfoncée cette touche et utiliser les touches INC / DEC ou la molette pour transposer le son du synthé d'une octave vers le haut ou le bas.

DRUMS – Sélectionne les sons de batterie associés au kit de batterie (Drum Set) actuel.

1 SHOT – Sélectionne les sons à lecture unique associés au kit de batterie (Drum Set) actuel.

**4. NOTE REPEAT** – Pendant la programmation des patterns, tenez enfoncée cette touche et pressez un pad pour créer un roulement. Le roulement durera tant que le pad sera maintenu pressé. Cela vous permet de faire jouer une série de frappes sans avoir à presser répétitivement les pads, et cela sert généralement à créer des parties régulières de charleston à la doublecroche, des parties de grosse caisse à la noire, des roulements de caisse claire, etc. Le timing de la séquence de répétition de notes est spécifié par les réglages de quantification et de swing dans le menu de configuration d'enregistrement (Record Setup).

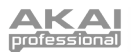

- **5. TAP TEMPO** Vous pouvez utiliser cette touche pour battre un tempo. La XR20 fera la moyenne des intervalles séparant les frappes successives et en tirera le tempo. Vous pouvez également changer le tempo en tenant enfoncée la touche TAP TEMPO et en utilisant la molette ou les touches INC / DEC. La DEL clignotera à une cadence correspondant au tempo affiché dans le coin inférieur droit de l'écran.
- **6. A & B** Chaque pattern est constitué de deux sous-patterns principaux A & B. Vous pouvez sélectionner chacun des deux sous-patterns en pressant la touche correspondante. Ces souspatterns vous permettent de programmer des variations de vos patterns (par exemple, le souspattern A est le couplet et le sous-pattern B est le refrain).
- **7. FILL** Chaque pattern comprend également deux transitions (Fills) associées à chacun des deux sous-patterns. Ces motifs Fill servent à assurer la transition d'un sous-pattern à l'autre (par exemple, la transition du couplet au refrain).
- **8. ERASE** Cette touche vous permet d'effacer des patterns ou des morceaux. Tenez cette touche enfoncée et l'écran vous demandera de confirmer que vous voulez bien effacer l'élément sélectionné. Pour effacer la partie, pressez la touche REC en maintenant enfoncée la touche ERASE. De plus, ERASE vous permet d'effacer des événements spécifiques en temps réel en cours d'enregistrement de vos patterns. Tenez simplement la touche ERASE pendant que le pattern joue et pressez le pad correspondant au son que vous voulez effacer. Tous les événements affectés à ce pad seront effacés entre le moment où vous pressez le pad et celui où vous relâchez le pad ou la touche ERASE.
- **9. SAVE / COPY** Cette touche donne accès à diverses fonctions de sauvegarde / copie / mise bout à bout.
- **10. MUTE** Cette touche vous permet de réduire au silence la catégorie d'instruments sélectionnée. Tenez enfoncée la touche et pressez DRUM, 1 SHOT ou SYNTH pour couper la catégorie d'instruments correspondante. Pour rétablir cette catégorie, pressez à nouveau la touche correspondante pendant que MUTE reste enfoncée.

# **TOUCHES DE NAVIGATION**

- **11. INC / DEC** Ces touches servent à augmenter ou diminuer les valeurs des réglages dans la XR20.
- **12. MOLETTE DE RÉGLAGE –** Cette molette peut également servir à augmenter ou diminuer les valeurs des réglages.
- **13. PAVÉ NUMÉRIQUE –** Sinon, vous pouvez utiliser les touches numériques pour saisir directement les valeurs.
- **14. PAGE < / > –** Ces deux touches servent à passer en revue les pages d'options quand vous naviguez dans les menus et réglages.

## **TOUCHES DE MODE**

- **15. PATTERN / SONG** Cette touche fait alterner entre les deux modes de la XR20. En mode Pattern, vous pouvez lire, enregistrer et modifier des patterns individuellement. Les patterns sont de courtes séquences rythmiques (par exemple 8 temps, 16 temps etc.) qui sont ensuite assemblées pour créer des morceaux (songs). Un morceau est une séquence de patterns. En mode Song, vous pouvez reproduire ou programmer vos patterns pour créer un morceau. Le mode actuellement sélectionné est indiqué à l'écran.
- **16. PRESET / USER** Cette touche fait alterner entre les patterns Presets (préprogrammés) et les patterns User (personnels). Le mode sélectionné est indiqué dans le coin supérieur droit de l'écran.

Les patterns Presets apportent une variété de rythmes de rock, jazz, pop et autres programmés par des batteurs professionnels et ne peuvent pas être remplacés ou modifiés (la seule façon de modifier un pattern Preset est de le copier dans un pattern User).

Les patterns User sont des patterns que vous pouvez programmer, modifier et sauvegarder à volonté.

**17. STEP EDIT** – Presser cette touche vous fait passer en mode d'édition pas à pas (Step Edit) pour modifier un pattern ou morceau, selon celui des deux modes qui est sélectionné. Ce mode vous permet de parcourir "pas à pas" votre pattern ou la séquence du morceau pour corriger toute erreur. L'écran indique **STEP EDIT** quand vous êtes en mode d'édition pas à pas et le pas actuel

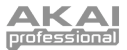

est affiché sur la ligne du haut. Pour passer en revue les pas de la séquence, utilisez les touches PAGE  $<$  / $>$ .

**18. PATTERN PLAY** – Cette touche active le mode de jeu de pattern. Dans ce mode, vous pouvez reproduire des patterns présélectionnés dans une séquence en utilisant les pads pour déclencher les patterns en temps réel. Voir la section "Lecture de patterns avec les pads".

# **TOUCHES DE CONFIGURATION**

- **19. SYSTEM SETUP –** Presser cette touche appelle différents réglages et préférences de système, comme les options MIDI, les assignations de note, l'horloge ainsi que la luminosité de l'afficheur et d'autres encore. L'écran indique **SYSTEM** et **SETUP** quand vous êtes en mode configuration de système. Vous pouvez passer en revue les différentes pages de réglage avec les touches PAGE < / > et changer les réglages sur la page sélectionnée avec la molette ou les touches INC / DEC. Pour sauvegarder les réglages afin qu'ils soient restaurés au prochain démarrage de la XR20, pressez la touche SAVE/COPY depuis ce menu puis pressez REC pour confirmer la sauvegarde. Pour quitter la configuration de système, pressez à nouveau la touche SYSTEM SETUP.
- **20. RECORD SETUP** Presser cette touche appelle différents réglages d'enregistrement, comme la quantification, le swing (jeu ternaire), la longueur de pattern, le format de mesure (signature) etc. L'écran indique **RECORD** et **SETUP** quand vous êtes en mode de configuration d'enregistrement. Vous pouvez passer en revue les différentes pages de réglage avec les touches PAGE < / > et changer les réglages sur la page sélectionnée avec la molette ou les touches INC / DEC. Pour quitter la configuration d'enregistrement, pressez à nouveau la touche RECORD SETUP.
- **21. DRUM SET** Cette touche appelle les options du mode Drum Set (kit de batterie), où vous pouvez sélectionner différents sons (batterie, sons à lecture unique ou sons de synthé), changer individuellement le son des pads et modifier des paramètres comme volume, hauteur, panoramique, etc. L'écran indique **DRUM SET** quand vous êtes en mode Drum Set. Vous pouvez passer en revue les différentes pages de réglage avec les touches PAGE < / > et changer les réglages sur la page sélectionnée avec la molette ou les touches INC / DEC. Quand vous modifiez ou personnalisez un kit de batterie, vous devez veiller à le sauvegarder ensuite (pressez la touche SAVE/COPY puis pressez REC pour confirmer) afin de pouvoir y accéder ultérieurement. Pour quitter le mode Drum Set, pressez à nouveau la touche DRUM SET.
- **22. EFFECTS** Cette touche appelle le menu Effects, où vous pouvez sélectionner les effets qui sont mémorisés et rappelés avec chaque kit de batterie. Ces effets comprennent réverbération, égaliseur/compression et disposent de Presets prêts à l'emploi. Pour passer en revue les différentes pages du menu Effects, utilisez les touches PAGE < / >. Vous pouvez utiliser la molette ou les touches INC / DEC pour activer ou désactiver l'effet sélectionné ou pour changer les réglages affichés.

## **TOUCHES DE CONTRÔLE DE TRANSPORT**

- **23. PLAY** Si la XR20 est à l'arrêt, presser PLAY fait jouer la séquence depuis la position actuelle. Si la XR20 est en lecture, presser PLAY met en pause la séquence. Vous pouvez reprendre la lecture de la séquence depuis la position à laquelle elle a été interrompue en pressant à nouveau PLAY. De plus, vous pouvez utiliser les touches PAGE < /> > > pendant que l'unité est en reproduction pour respectivement revenir au début du pattern actuel (et annuler tout pattern venant ensuite) ou passer au pattern suivant (s'il en reste un).
- **24. STOP** Pressez cette touche pour stopper la séquence en cours et revenir au début du pattern ou du morceau (song). Presser rapidement STOP deux fois envoie un message de panique MIDI aux voix internes de la XR20 et aux appareils externes connectés en MIDI. Un message de panique a pour effet d'arrêter tous les sons en cours. C'est utile dans les cas où un son reste bloqué et ne s'arrête pas.
- **25. REC** Pressez et maintenez cette touche avant de presser PLAY pour lancer l'enregistrement. La touche REC fonctionne également comme commande DO IT (validation) lorsque l'écran vous demander de confirmer une action (par exemple, lors de l'effacement de morceaux). La DEL de la touche REC clignote quand il vous est demandé de confirmer ou d'annuler une action.

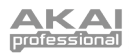

# OSITION DE LA FACE ARRIÈRE

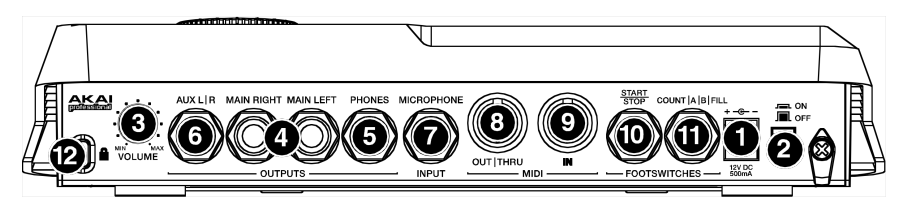

- **1. ENTRÉE DC –** L'adaptateur secteur fourni doit être branché à une prise secteur pour alimenter l'unité. Sinon, l'unité peut être alimentée par 6 piles AA à insérer dans le compartiment du dessous. Veuillez vous référer à l'illustration dans le compartiment pour insérer correctement les piles.
- **2. COMMUTATEUR ON/OFF –** Cet interrupteur met l'unité sous et hors tension.
- **3. VOLUME –** Ce bouton contrôle le volume général de la XR20.
- **4. SORTIES JACK 6,35 MM MONO MAIN RIGHT (DROITE) / MAIN LEFT (GAUCHE) –** Ces connexions sur jack 6,35 mm produisent l'audio de la XR20. Reliez-les à un amplificateur ou à des enceintes amplifiées. Pour un son en mono, vous pouvez ne connecter qu'une seule sortie.
- **5. PHONES –** Connectez un casque à cette prise pour pratiquer en silence.
- **6. AUX L / R –** La XR20 peut également produire des catégories d'instruments via cette connexion auxiliaire. Par exemple, cela vous permet de faire sortir vos pistes de batterie ou de synthé sur des canaux séparés, ce qui peut être utile en enregistrement/mixage.
- **7. MICROPHONE –** Branchez votre microphone à cette entrée jack 6,35 mm. Le signal entrant sera mixé avec l'audio de l'unité.
- **8. MIDI OUT / THRU –** Utilisez un câble MIDI 5 broches pour relier la sortie MIDI OUT de la XR20 à l'entrée MIDI IN de l'appareil MIDI externe.
- **9. MIDI IN –** Utilisez un câble MIDI 5 broches pour relier la sortie MIDI OUT d'un appareil externe à l'entrée MIDI IN de la XR20.
- **10. START / STOP –** Connectez à cette entrée une pédale commutateur à jack 6,35 mm mono (2 points) pour piloter au pied le démarrage et l'arrêt de la lecture sur la XR20.
- **11. COUNT / A / B / FILL –** Connectez une pédale commutateur à jack 6,35 mm mono (2 points) à cette entrée pour contrôler au pied la reproduction de pattern sur la XR20.
- **12. FIXATION DE SÉCURITÉ KENSINGTON –** La XR20 peut être arrimée à une table ou à une surface à l'aide de ce dispositif de verrouillage Kensington.

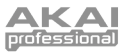

# ISPOSITION DE L'ÉCRAN

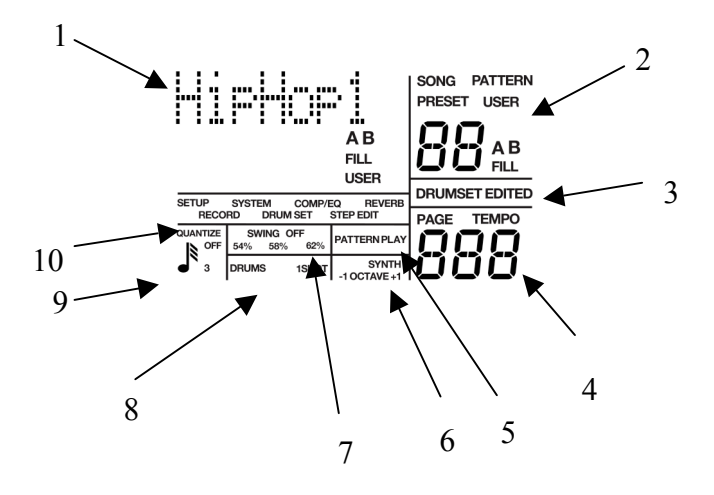

L'écran LCD est divisé en plusieurs "fenêtres". Chaque fenêtre contient des informations qui vous aident à surveiller le statut de la XR20 et/ou indiquent quel type de données doit être saisi.

**1. Nom, fenêtre de "dialogue", indication de morceau/pattern en temps réel, compteur de temps** – C'est la zone d'affichage la plus communément utilisée. Elle affiche les noms des patterns et des morceaux, le compteur de temps si un pattern ou morceau est reproduit et le pattern (y compris les identifiants A/B/Fill/Preset ou User) qui est actuellement lu en mode Song. Quand elle fonctionne comme "fenêtre de dialogue", elle liste les paramètres et les valeurs à modifier (par exemple, le canal MIDI et le numéro de canal).

**2. Indication de Pattern/Song (et indication de pad de batterie)** – Affiche le numéro du morceau ou pattern sélectionné ; avec les patterns, les identifiants A/B/Fill/Preset ou User sont également affichés. Pour les opérations qui nécessitent de sélectionner un pad de batterie, cette fenêtre affiche le numéro de ce pad.

**3. Indicateur Drumset Edited** – Si vous avez modifié un kit de batterie auquel un pattern particulier était assigné, l'écran affiche aussi DRUMSET EDITED (kit de batterie modifié). C'est un aide-mémoire indiquant que vous devez sauvegarder vos changements si vous voulez pouvoir les rappeler ultérieurement.

**4. Numéro de page et affichage du tempo** – À l'arrêt ou en lecture, le tempo actuel est ici affiché. Pour les fonctions qui ont plusieurs "pages" de paramètres (configuration d'enregistrement, configuration de système, etc.), cette portion de l'écran affiche le numéro de page actuellement sélectionné.

**5. Indicateur Pattern Play** – Ce segment s'allume en mode de jeu de pattern (Pattern Play).

**6. Indicateurs Synth et de transposition d'octave** – SYNTH indique que les pads contrôlent les sons de synthé tandis que les indicateurs OCTAVE (+1/-1) vous signalent que les sons sont transposés d'une octave vers le haut ou le bas (l'absence d'indicateur indique qu'il n'y a pas de transposition).

**7. Swing** – Affiche la valeur de swing actuelle, exprimée en pourcentage (ou **OFF** si le swing est désactivé).

**8. Indicateurs Drums / 1 Shot** – Ces indicateurs vous signalent le mode de jeu de pad actuellement sélectionné (c'est-à-dire les sons que les pads contrôlent, ou encore la catégorie d'instruments que vous modifiez actuellement).

Tout au long du texte, les noms de touche sont représentés en MAJUSCULES et les mots qui apparaissent à l'écran en **GRAS**. Quand nous nous référons à une étape numérotée dans une série d'étapes, le numéro de<br>l'étape est entre l'étane parentheses - par exemple l'étape (4) - pour éviter toute confusion.

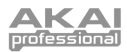

**9. Quantize** – Affiche le réglage actuel de quantification en notation musicale standard (ou **OFF** si la quantification est désactivée).

**10. Fonction sélectionnée** – Affiche la fonction actuellement sélectionnée : kit de batterie (Drum Set), configuration du système (System), configuration d'enregistrement (Record), etc.

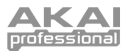

# BASES

# **COMMENT COMMUNIQUER AVEC LA XR20**

#### **Le curseur**

Quand la XR-20 désire que vous saisissiez un nombre dans la fenêtre "dialogue", l'écran affiche le nombre précédemment saisi (ou le nombre par défaut) et le premier chiffre est souligné par ce que l'on appelle le curseur. Si le curseur n'est pas présent, le nombre affiché ici ne l'est que pour référence. Vous n'êtes censé saisir quelque chose que si le curseur est présent.

#### **Les touches INC / DEC**

Les deux petites touches avec les symboles de flèche supérieure et inférieure (sous la molette) sont appelées respectivement touches INC et DEC.

Presser une fois la touche INC augmente la valeur du *nombre entier* indiqué par le curseur (pas le simple chiffre), et cela d'une unité. Presser la touche DEC agit de même mais en faisant diminuer la valeur.

**Exemple :** si l'écran affiche 00 et si vous voulez saisir 01, pressez une fois la touche INC.

Ces touches, comme les touches PAGE, ont également une fonction "défilement". Si vous pressez et maintenez une touche, après une courte pause, l'écran procèdera à une augmentation ou à une diminution à cadence rapide.

#### **La molette**

En plus des touches INC / DEC, vous pouvez aussi utiliser la grande molette pour rapidement augmenter ou diminuer les valeurs des réglages. Tournez la molette dans le sens horaire pour augmenter les valeurs ou tournez-la dans le sens anti-horaire pour les diminuer.

#### **Les touches de chiffre du pavé numérique**

Les touches de chiffre (0-9) peuvent également servir à saisir directement des valeurs dans la XR20. Veuillez noter que quand vous utilisez les touches de chiffre, il est important de saisir les premiers zéros si nécessaire. Si la valeur à modifier est un nombre à deux chiffres, vous devez saisir un nombre à deux chiffres. Si le nombre comprend trois chiffres, vous devez saisir un nombre à trois chiffres. Si nécessaire, saisissez des 0 en premier (c'est-à-dire un zéro au début du nombre) pour obtenir le nombre de chiffres requis.

**Exemple :** le nombre de temps est un nombre à trois chiffres. Pour saisir une valeur de 16, saisissez 016.

#### **Retour automatique**

Cette fonction peut vous surprendre au début, mais vous éviter d'éventuels problèmes quand vous vous serez familiarisé avec la machine. Si tous les chiffres requis pour un nombre ne sont pas saisis dans les deux secondes, l'affichage revient au nombre précédent, avec le curseur sous le premier chiffre du nombre précédent. C'est pratique car si vous commencez à saisir un nouveau chiffre, puis changez d'avis en cours, vous n'avez pas à saisir (et donc à vous rappeler) le nombre d'origine – attendez juste deux secondes et l'écran reviendra au nombre d'origine.

#### **Touches d'alternative**

Certaines touches (SYSTEM SETUP, RECORD SETUP, PATTERN/SONG, PRESET/USER, EFFECTS) font alterner entre deux états. Chaque pression de touche fait passer le commutateur à l'autre état.

**Exemple :** pressez une fois la touche PATTERN/SONG pour passer de Pattern à Song (morceau) ; pressez-la à nouveau pour revenir de Song à Pattern.

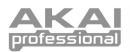

**Exemple :** Pressez RECORD SETUP pour appeler le menu de configuration d'enregistrement ; pressez à nouveau RECORD SETUP pour quitter le menu de configuration d'enregistrement.

# **10 ÉTAPES POUR UN RÉSULTAT INSTANTANÉ (CONFIGURATION ET CONTRÔLE)**

- 1. Reliez les sorties principales Main (soit la gauche, soit la droite pour un système d'écoute en mono ou les deux pour de la stéréo) à un amplificateur d'instrument de musique, une sonorisation ou branchez un casque dans la sortie casque à l'arrière de la XR20. La commande de volume de l'ampli et celle de la XR20 (à l'arrière) doivent être complètement abaissées (tournées dans le sens anti-horaire).
- 2. Laissez pour le moment la prise MIDI OUT déconnectée (face arrière).
- 3. Branchez l'adaptateur secteur de la XR20 dans la prise murale. La petite fiche s'insère dans la prise d'alimentation CC 12 V à l'arrière.
- 4. Activez l'interrupteur ON/OFF de la face arrière puis allumez l'amplificateur.
- 5. L'écran LCD s'allume. En haut à droite de l'écran s'affiche **PATTERN** et pas **SONG** ; si **SONG** est affiché, pressez la touche PATTERN/SONG pour que l'écran affiche **PATTERN**.
- 6. Commencez à frapper sur les pads. Réglez la commande de volume pour un niveau d'écoute confortable et testez les sons.

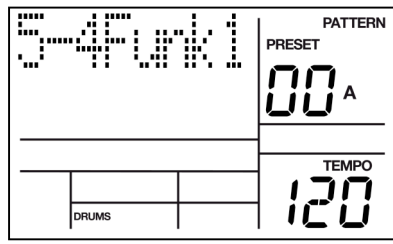

- 7. Essayez de presser une des touches de mode de jeu de pad (DRUMS, 1-SHOT, SYNTH) pour accéder aux différentes catégories d'instruments et jouez sur les pads.
- 8. Pour écouter la démonstration intégrée, maintenez enfoncée la touche PATTERN/SONG et pressez PLAY. Pour stopper la démo, pressez STOP. Si vous désirez jouer conjointement à la démo, n'hésitez pas à vous servir des pads.
- 9. Pour écouter un pattern Preset, stoppez la XR20 et pressez la touche PRESET / USER afin de sélectionner les patterns Presets (l'écran doit afficher **PRESET)**. Pressez PLAY pour entendre les patterns Presets.
- 10. Essayez ce qui suit :
	- Avec les patterns Presets, saisissez un numéro de chiffre entre 00 et 99 à l'aide des touches numériques puis pressez PLAY.

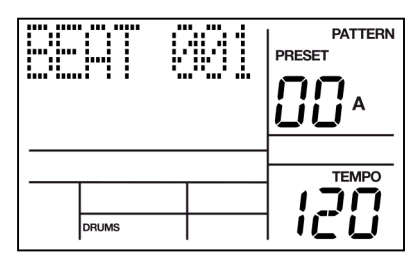

- Pressez la touche INC pour sélectionner le pattern Preset de numéro immédiatement supérieur. Il sera lu à la fin du pattern actuel.
- Pressez la touche DEC pour sélectionner le pattern Preset de numéro immédiatement inférieur.
- Pressez la touche B pour sélectionner la variation B du pattern sélectionné.
- Pressez la touche A pour sélectionner la variation A du pattern sélectionné.
- Pressez brièvement FILL pendant qu'un pattern principal (A ou B) est lu. Notez comment le pattern principal bascule de A vers B ou de B vers A après la reproduction de la transition Fill.

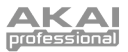

- Pressez FILL et maintenez-la après que la transition Fill ait été lue. Si la touche FILL est maintenue jusqu'au temps faible suivant, le pattern principal (A ou B) associé à la transition continue d'être reproduit sans passage de A en B ou de B en A.
- Maintenez enfoncée TAP TEMPO et utilisez la molette (ou les touches INC / DEC) pour changer le tempo.

# **LES CATÉGORIES D'INSTRUMENTS**

La XR20 vous permet de jouer trois types de sons différents avec les pads. Ces sons sont disponibles dans trois modes de jeu ou banques différents. Ce sont DRUM, 1 SHOT et SYNTH et on y accède en pressant la touche correspondante en face supérieure.

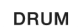

**DRUM –** Ce mode de jeu de pad vous permet de faire jouer jusqu'à douze sons de batterie avec les pads.

1 SHOT

**1 SHOT –** Ce mode de jeu de pad vous permet de faire jouer jusqu'à douze sons à lecture unique avec les pads.

**SYNTH** 

**SYNTH –** Ce mode de jeu de pad vous permet de faire jouer jusqu'à trois octaves d'un ou de plusieurs échantillons de synthé répartis sur les pads. Pour transposer les sons de synthé, pressez et tenez la touche SYNTH puis utilisez les touches INC / DEC ou la molette pour transposer d'une octave vers le haut ou le bas.

# **BASES DE LA LECTURE ET DE L'ENREGISTREMENT**

#### **Emploi des commandes de transport**

Pour stopper la lecture et revenir au début du pattern ou du morceau actuel, pressez la touche STOP.

Pressez PLAY pour lire le pattern ou le morceau depuis l'emplacement actuel. Pressez à nouveau PLAY quand un pattern ou un morceau est en lecture pour le mettre en pause. Pressez PLAY pour reprendre la lecture du pattern ou du morceau depuis l'emplacement auquel il a été mis en pause.

#### **Patterns Presets et patterns User**

Il y a deux types de patterns dans la XR20.

- Les patterns Presets fournissent une variété de styles et autres rythmes comprenant de la batterie, des échantillons à lecture unique (1 shot) et des parties de synthé d'accompagnement. Notez que la seule façon de modifier un pattern Preset est de le copier dans un pattern User où il peut être modifié.
- Les patterns *User* sont des patterns que vous pouvez programmer, modifier et sauvegarder.

La touche PRESET / USER permet de choisir entre ces deux banques de patterns.

#### **Lecture de patterns**

1. Pour reproduire des patterns, la XR20 doit être en mode Pattern, Pour cela, pressez la touche PATTERN / SONG qui permet d'alterner entre les deux modes. L'écran affiche PATTERN dans le coin supérieur droit si la XR20 est en mode Pattern.

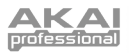

- 2. Sélectionnez le pattern que vous désirez lire avec les touches INC / DEC ou la molette.
- 3. Pour lire le pattern sélectionné, pressez la touche PLAY.

#### **Sélection du prochain pattern à reproduire**

Pendant qu'un pattern est lu, vous pouvez sélectionner un autre pattern à suivre de plusieurs façons :

- 1. Utilisez les touches INC / DEC ou la molette pour sélectionner le pattern suivant. Le nouveau pattern sélectionné sera lu dès que le pattern en cours sera terminé. L'écran affiche le pattern à jouer ensuite.
- 2. Saisissez le numéro à deux chiffres du pattern avec les touches du pavé numérique. Si un pattern A est en cours de lecture, la variation A du nouveau numéro de pattern sera lue. Si c'est un pattern B qui est en cours de lecture, la variation B du nouveau numéro de pattern sera lue. Vous pouvez aussi saisir un numéro à deux chiffres de pattern suivi par A ou B ou PRESET/USER pour appeler une variation A ou B ou un pattern Preset ou User, quel que soit le pattern en cours de lecture.

#### **Sélection de patterns individuels**

- 1. Vérifiez que la XR20 est en mode Pattern.
- 2. Saisissez un numéro de pattern à deux chiffres (n'oubliez pas de saisir un premier zéro si nécessaire).
- 3. Pressez la touche A pour sélectionner le pattern principal A ou B pour le pattern principal B. Pour sélectionner un pattern de transition (Fill), sélectionnez d'abord le pattern principal désiré (A ou B) puis pressez la touche FILL.
- 4. Pressez PRESET/USER pour sélectionner un pattern Preset ou User.
- 5. Quand un pattern principal atteint sa fin, il est repris en boucle depuis le début et continue de jouer de ce point à moins que vous n'ayez sélectionné un nouveau pattern, sélectionné initialement un pattern de transition (Fill) ou arrêté le pattern.

Si vous sélectionnez un pattern User ne contenant pas de données, l'écran affiche **EMPTY PATTERN** (pattern vide). Si vous sélectionnez un pattern User qui contient des données mais qui n'a pas encore été nommé, l'écran affiche **NO NAME** (pas de nom).

#### **Notes**

- Si vous changez d'avis ou avez sélectionné le mauvais pattern, vous pouvez choisir un nouveau numéro de pattern à tout moment tant que le pattern n'a pas démarré.
- Si vous pressez STOP avant que ne commence la lecture du pattern suivant, la XR20 s'arrête et reste sur le pattern actuellement sélectionné.
- Pour immédiatement sauter au pattern suivant dans la séquence, pressez la touche PAGE >.
- Pour immédiatement revenir au début du pattern actuel et commencer sa lecture depuis ce début, pressez < PAGE.

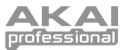

#### **Changement du tempo du pattern**

La plage de tempo s'étend de 30 à 300 battements par minute. Le tempo peut être changé quand la XR20 est à l'arrêt ou en lecture. Il y a deux façons de régler le tempo.

- 1. Avant de lancer un pattern, battez le tempo désiré sur la touche TAP TEMPO par frappes successives. La XR20 calculera la moyenne des intervalles entre les frappes et en tirera un tempo ; l'écran actualisera le tempo à chaque frappe. Si une pédale commutateur est branchée en prise Count/A/B/Fill, battre le tempo sur la pédale revient à le faire avec la touche TAP TEMPO.
- 2. Tenez enfoncée la touche TAP TEMPO et tournez la molette pour sélectionner un nouveau tempo. Sinon, vous pouvez utiliser les touches INC / DEC en tenant enfoncée TAP TEMPO pour augmenter ou diminuer le tempo par unité d'1 BPM, ou les maintenir enfoncées pour faire défiler les valeurs de tempo.

Notez que vous pouvez personnaliser la façon dont la XR20 gère le tempo. Dans les pages de configuration de système (System Setup) (page 9), vous pouvez spécifier si la XR20 suivra le tempo associé à chaque pattern ou un tempo global, ignorant les données de tempo associées à chaque pattern.

#### **Sélection de patterns de transition (Fill)**

Les patterns Fill sont la clé pour créer des parties de batterie expressives. Toutefois, la fonction Fill est suffisamment sophistiquée pour nécessiter quelques explications.

- Les transitions ont toujours la même longueur et utilisent le même kit de batterie (Drum Set) que le pattern principal auquel elles sont associées. Cela vous permet d'insérer une transition à tout moment. Dès que vous pressez la touche FILL, la transition remplace le pattern principal et est reproduite jusqu'à sa fin.
- Les Fills sont des patterns de transition.

**Exemple :** supposons qu'un pattern principal A à 8 temps soit en cours de reproduction et que vous pressiez la touche FILL sur le temps 4. Le pattern Fill A jouera les quatre derniers temps puis laissera automatiquement la place au pattern principal B.

 À l'opposé, si c'est le pattern principal B qui est lu quand vous pressez FILL, après la lecture de la transition Fill B, la XR20 passe au pattern principal A. Vous pouvez sélectionner la transition Fill à tout moment pendant la lecture du pattern principal. Toutefois, les patterns Fill ne sont pas obligés de faire changer la variation de pattern principal. Si vous pressez la touche FILL (ou la pédale commutateur) avant la fin de la transition et si vous la gardez pressée au-delà de la fin de celle-ci (c'est-à-dire après le temps fort du pattern suivant), la XR20 revient au pattern principal d'origine.

> **Exemple :** supposons qu'un pattern principal A à 8 temps soit en cours de reproduction et que vous pressiez la touche FILL sur le temps 4 mais en le maintenant au-delà du temps 8. Le pattern Fill A jouera les quatre derniers temps puis la XR20 reviendra au pattern principal A.

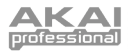

- Les transitions ne peuvent pas démarrer sur le premier temps puisqu'une transition, par définition, démarre en cours du pattern principal. Toutefois, tout ce que vous enregistrez sur le temps fort de la transition sera lu sur le premier temps fort qui suit la transition (c'est-à-dire le temps fort du pattern suivant). Pour comprendre pourquoi c'est une fonction utile, imaginez qu'à la sortie d'une transition, vous vouliez frapper par exemple une cymbale crash sur le temps fort du pattern suivant sans pour autant avoir une répétition de cymbale crash à chaque nouveau début du pattern. Cette façon de gérer les transitions, permet à la cymbale crash du temps fort de faire partie de la transition plutôt que du pattern principal.
- Une pédale commutateur branchée en prise Count/A/B/Fill reproduit la fonction de la touche FILL lors de la lecture de pattern en mode d'interprétation.

**Note :** cette façon de gérer les patterns explique la logique qui sous-tend les patterns A, B et Fill. Dans les chansons, A serait le couplet et B le refrain. Le Fill A fournirait la transition du couplet au refrain et le Fill B du refrain au couplet. Par conséquent, un seul numéro de pattern pourrait être tout ce dont vous avez besoin pour bâtir un morceau. Cette structure rend possible la constitution de morceaux en quelques minutes à l'aide des patterns Presets. Cela facilite aussi le jeu de parties de batterie en direct. Par exemple, si un solo peut être fait sur le pattern principal A, vous pouvez laisser le pattern se répéter jusqu'à ce que le solo soit sur le point de se terminer, et sélectionner ensuite le Fill qui fera sortir du pattern principal A.

#### **Emploi de la pédale commutateur Start/Stop**

Quand la XR20 est arrêtée, presser une pédale commutateur branchée en prise Start/Stop revient à presser PLAY. Quand la XR20 tourne, presser la pédale commutateur revient à presser STOP.

> **Note :** la prise pour pédale commutateur Start/Stop de la face arrière accepte une pédale commutateur fugitive (momentanée), normalement ouverte ou normalement fermée (disponible dans la plupart des magasins de musique) pour contrôler au pied les fonctions de démarrage et d'arrêt. La XR20 teste la pédale commutateur à la mise sous tension pour déterminer si elle est normalement ouverte ou normalement fermée, aussi veillez bien à ce que la pédale commutateur soit branchée (et pas pressée) quand vous mettez sous tension.

#### **La touche NOTE REPEAT**

Quand vous jouez ou enregistrez des patterns, la touche NOTE REPEAT sert à créer une série de notes séparées par un intervalle de quantification désiré, comme décrit dans la section "Configuration d'enregistrement (Record Setup)". Les séquences de répétition de notes peuvent être jouées en direct et enregistrées dans un pattern durant le jeu en temps réel.

#### **Emploi de la fonction Note Repeat**

La fonction Note Repeat déclenche un son de batterie à intervalles déterminés par la valeur de quantification et la valeur de swing (par exemple, croche, double croche, etc. ; si la quantification est désactivée, cette fonction est donc inactive). Cela vous permet de faire jouer une série de frappes de batterie sans avoir à presser répétitivement les pads, et cela sert généralement à créer des parties régulières de charleston à la croche, des parties de grosse caisse à la noire, des roulements de caisse claire etc.

Pressez un pad sur le premier temps de ce qui sera une série de frappes et tenez-le enfoncé.

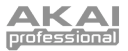

Immédiatement après avoir pressé le pad, pressez et maintenez la touche NOTE REPEAT. L'instrument de batterie sera redéclenché à intervalles correspondant à la valeur actuelle de quantification tant que le pad et la touche NOTE REPEAT seront maintenus enfoncés. Toutes les frappes auront le même volume que la première frappe du pad.

#### **La touche MUTE**

La touche MUTE peut servir à couper le son de différentes catégories d'instruments pendant que la XR20 joue.

Pour couper des parties :

- 1. Faites jouer un pattern.
- 2. Pressez et maintenez la touche MUTE.
- 3. Pressez une des touches de catégorie d'instruments (DRUM, 1 SHOT ou SYNTH). Cette catégorie d'instruments particulière sera coupée.
- 4. Pour rétablir la catégorie d'instruments, pressez la touche correspondante (DRUM, 1 SHOT, SYNTH) en tenant enfoncée MUTE.

#### **Lecture de morceaux**

- 1. Pour reproduire un morceau, pressez la touche PATTERN / SONG jusqu'à ce que **SONG** (morceau) s'affiche dans le coin supérieur de l'écran.
- 2. Sélectionnez le morceau que vous désirez reproduire avec les touches INC / DEC ou la molette.
- 3. Après avoir sélectionné le morceau, pressez la touche PLAY.
- 4. Pour stopper la lecture, pressez la touche STOP.

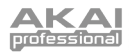

# REGISTREMENT DE PATTERNS

**Note :** un pattern vide <sup>a</sup> par défaut une longueur de 8 temps (deux mesures) et une quantification à la double croche tandis que la fonction swing est désactivée (réglée à 50%). Si vous avez besoin de changer cette longueur, il vaut mieux (mais ce <sup>n</sup>'est pas essentiel) le faire avant d'enregistrer. D'autres paramètres peuvent être changés pendant que vous enregistrez.

# **ÉTAPES D'ENREGISTREMENT D'UN PATTERN**

- 1. D'abord, commencez par sélectionner les patterns User (l'écran doit indiquer **PATTERN** et **USER**).
- 2. Ensuite, sélectionnez un pattern User vide avec les touches INC / DEC ou la molette (l'écran doit afficher **EMPTY PATT**).
- 3. Pressez simultanément les touches RECORD et PLAY. La XR20 commencera à enregistrer.
- 4. Jouez les sons voulus sur le pad. Quand vous enregistrez, l'écran affiche le numéro de temps actuel.
- 5. Le pattern se mettra "en boucle" durant l'enregistrement pour que vous puissiez superposer différents sons de batterie à chaque passage.
- 6. Pour stopper l'enregistrement, pressez STOP.
- Pressez PLAY pour écouter le pattern depuis le début.

Quand vous enregistrez votre pattern, c'est une bonne idée que de repérer à l'avance le kit de batterie (Drum Set) que vous voulez utiliser pour le pattern. Vous pouvez en changer ultérieurement. Pour des instructions sur la sélection d'un kit de batterie, voir la section "Sélection, édition et création de Drum Set". Notez qu'un kit de batterie (ou Drum Set) est une collection de sons comme les sons Drum, 1 Shot et Synth. Par conséquent, si vous voulez changer les sons de synthé dans un pattern, par exemple, vous devez modifier le kit de batterie pour qu'il contienne un instrument synthé différent.

**Note :** plutôt que de jouer sur les pads, vous pouvez aussi enregistrer en envoyant des notes MIDI à distance à la XR20. Assurez-vous que l'appareil MIDI dont vous jouez est réglé pour correspondre au son de la XR20 (canal MIDI et numéros de note).

**Note :** quand vous envoyez des données MIDI aux sons de batterie alors que la XR20 <sup>n</sup>'enregistre pas (c'est-à-dire que la XR20 sert alors de module expandeur de sons de batterie), les sons de batterie répondent aux 127 niveaux de dynamique MIDI. Toutefois, quand le MIDI est utilisé comme déclencheur durant le processus d'enregistrement, le pattern "arrondit" le niveau reçu sur le plus proche des huit niveaux possibles – les mêmes huit niveaux que ceux produits par les frappes sur les pads avec des forces différentes.

# **MODE D'ENTRAÎNEMENT**

Si vous voulez vous entraîner avec un métronome (la XR20 ne reproduit le métronome qu'à l'enregistrement), vous pouvez utiliser le mode d'entraînement. En mode Pattern (les patterns User doivent être sélectionnés), pressez la touche REC et vous entendrez le son du métronome mais la XR20 n'enregistrera pas ce que vous jouerez sur les pads.

# **ENREGISTREMENT D'AUTRES PARTIES (1 SHOT ET SYNTH)**

Après avoir enregistré votre partie de batterie (ou une autre si vous préférez démarrer avec une autre partie), vous pouvez vouloir ajouter d'autres instruments à l'arrangement de votre pattern.

Pour enregistrer une partie 1 Shot ou Synth dans votre pattern :

- 1. Pressez la touche 1 SHOT ou SYNTH et jouez les sons sur les pads comme en mode DRUM. Le mode SYNTH dispose d'un échantillon dont les pads font jouer différentes hauteurs (les notes associées à chaque pad sont indiquées en haut à droite du pad).
- 2. Pressez les touches REC et PLAY. Le pattern commencera l'enregistrement. Jouez votre partie de synthé ou de son à lecture unique.
- 3. Pressez STOP une fois terminé.

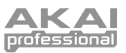

# IODE DE JEU DE PATTERN (PATTERN PL

**PATTERN PLAY** 

Le mode Pattern Play vous permet de jouer des séquences de patterns en déclenchant des patterns à l'aide des pads. Pour passer en mode Pattern Play, pressez la touche PATTERN PLAY.

## **JEU DE SÉQUENCES DE PATTERNS AVEC LES PADS**

- 1. Pressez la touche PATTERN PLAY.
- 2. Pressez un pad et la lecture du pattern associé à ce pad commencera. Quand le pattern atteint sa fin, il reprend en boucle depuis le début.
- 3. Pressez maintenant un autre pad. Le pattern associé à ce pad sera lu dès que le pattern précédemment sélectionné sera terminé.

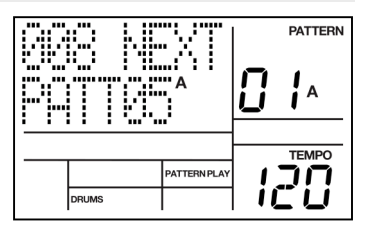

# **ENREGISTREMENT DE SÉQUENCES DE PATTERNS DANS UN MORCEAU**

- 1. Pressez la touche PATTERN / SONG pour passer en mode Song (l'écran doit indiquer **SONG** dans le coin supérieur droit).
- 2. Pressez la touche PATTERN PLAY.
- 3. Pressez simultanément REC et PLAY pour commencer l'enregistrement.
- 4. Pressez les pads voulus pour déclencher la séquence de patterns que vous désirez enregistrer. Vous pouvez aussi déclencher les parties A, B ou Fill du pattern sélectionné.
- 5. Pressez STOP quand vous avez terminé.

Notez que vous ne pouvez enregistrer une séquence de jeu de pattern que dans un morceau vide. Assurez-vous d'avoir sélectionné un morceau vide ou effacé un morceau existant avant d'enregistrer.

#### **Pour écouter la séquence que vous venez d'enregistrer en mode Pattern Play :**

- 1. Pressez la touche PATTERN / SONG pour passer en mode Song (l'écran doit indiquer **SONG** dans le coin supérieur droit).
- 2. Pressez PLAY pour reproduire la séquence enregistrée.

## **AFFECTATION DE PATTERNS AUX PADS**

- 1. Pressez la touche PATTERN PLAY pour passer en mode de jeu de pattern.
- 2. Pressez la touche PAGE >. L'écran affichera le dernier pad pressé et le numéro de pattern qui lui est assigné.
- 3. Pressez le pad que vous désirez modifier. Le numéro de pad s'affichera en ligne supérieure.
- 4. Utilisez les touches INC / DEC, la molette ou les touches numériques pour choisir le pattern assigné au pad sélectionné. Le pattern assigné s'affichera en ligne inférieure.

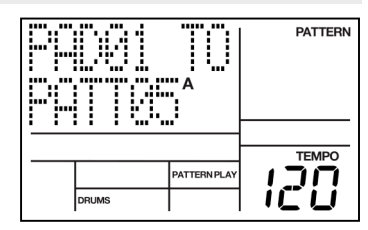

- 5. Vous pouvez presser A ou B pour choisir si ce sera la partie A ou B du pattern sélectionné qui sera jouée quand le pattern sera déclenché.
- 6. Pressez un autre pad pour le sélectionner et réglez le pattern qui lui est assigné de la même façon.
- 7. Une fois que vous avez fait les assignations de tous les pads, pressez la touche PATTERN PLAY pour quitter le mode d'assignation.

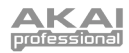

# ECTION, ÉDITION ET CRÉATION DE DRUM SET

#### **Qu'est ce qu'un Drum Set ?**

La XR20 dispose de différents ensembles ou "sets" de sons que vous pouvez utiliser dans vos patterns et morceaux. Un Drum Set est une collection de réglages qui affectent les sons des catégories Drum, 1 Shot et Synth dans le set ainsi que les paramètres de mixage et la configuration des effets. La XR20 comprend 100 Drum Sets Presets et 100 Drum Sets User. Notez que les Drum Sets Presets qui ont été modifiés ne peuvent être sauvegardés que dans l'espace réservé aux Drum Sets User. Chaque Drum Set contient :

- **SONS DRUM / 1 SHOT** Ce sont les sons des catégories Drum et 1 Shot qui sont chargés au rappel du Drum Set.
- **SON SYNTH** C'est le son de synthé qui est chargé quand on rappelle le Drum Set.
- **PARAMÈTRES DE PAD** Ce sont les réglages de pads et de paramètres associés au Drum Set. Ces réglages comprennent volume, panoramique, hauteur, filtre, etc.
- **RÉGLAGES D'EFFETS** Ce sont les réglages d'effets appelés à la prochaine sélection du Drum Set et qui comprennent réverbération, égaliseur (EQ) et compression.

# **SÉLECTION D'UN DRUM SET**

- 1. Pressez la touche DRUM SET.
- 2. Le nom du Drum Set actuellement sélectionné est affiché sur la ligne supérieure et son numéro sur la ligne inférieure. Pour sélectionner les sons Drum et 1 Shot à utiliser avec ce set, pressez la touche DRUM ou 1 SHOT. Pour sélectionner le son de synthé à utiliser avec ce set, pressez la touche SYNTH.

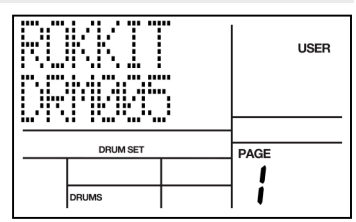

- 3. Saisissez le numéro de Drum Set désiré (de 00 à
	- 99) avec les touches numériques, les touches INC / DEC ou la molette (avec les touches numériques, mettez un premier zéro si nécessaire).

**Note :** les patterns User conserveront les assignations du Drum Set sélectionné. Les patterns Presets ont des assignations de Drum Set fixes ; si vous sortez des patterns Presets, la XR20 oublie toute assignation que vous pouvez avoir faite.

## **CRÉATION ET ÉDITION DE DRUM SETS**

Les 12 pads de la XR20 peuvent être assignés à différents sons de batterie, avec différents niveaux, hauteurs, panoramiques, modes de déclenchement, assignations de prise de sortie etc. Chaque jeu de paramètres de pad est doté d'un numéro et appelé collectivement Drum Set. Les assignations de Drum Set ont leur propre mémoire dédiée et peuvent être comparées aux "programmes" ou "patchs" que l'on trouve dans les synthétiseurs. Notez que les patterns User A et B partagent la même assignation de Drum Set.

Instructions générales pour la création de Drum Sets :

- 1. Pressez la touche DRUM SET.
- 2. Utilisez les touches PAGE (< et >) pour sélectionner les différentes "pages" de fonctions ; la fenêtre en bas à droite de

Notez que si vous modifiez un Drum Set, tout pattern qui l'utilise s'en trouvera affecté.

- l'écran affiche le numéro de page. Les pages de Drum Set sont décrites ci-après.
- 3. Sélectionnez la catégorie d'instruments que vous aimeriez modifier (Drum, 1 Shot, Synth) en pressant la touche correspondante.
- 4. Réglez les valeurs dans les pages, si nécessaire, comme décrit pour chaque page.
- 5. Après avoir fait tous les changements nécessaires, sauvegardez le Drum Set si désiré (voir la section "Sauvegarde de vos Drum Sets") puis pressez à nouveau DRUM SET pour sortir de ce mode.

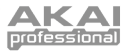

**Note :** pour sélectionner les sons des catégories 1 Shot ou Synth du kit, pressez la touche correspondant à ces catégories puis modifiez les paramètres comme vous l'avez fait pour les sons de batterie.

## **PAGE 2 : VOLUME DE LA CATÉGORIE D'INSTRUMENTS**

Cette page vous permet de régler le volume de chaque catégorie d'instruments (Drum, 1 Shot, Synth). Régler ce niveau affecte tous les sons de la catégorie sélectionnée.

Pour régler le volume d'une catégorie d'instruments :

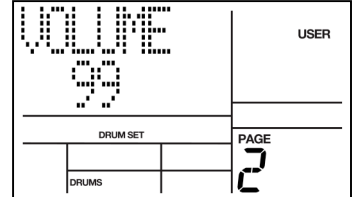

- 1. Sélectionnez la catégorie d'instruments que vous désirez modifier en pressant DRUM, 1 SHOT ou SYNTH.
- 2. Réglez le volume général avec les touches INC / DEC, la molette ou les touches numériques (99 = VOLUME MAXIMUM, 0 = PAS DE SON).

#### **PAGE 3 : ASSIGNATION DE SONS AUX PADS**

Vous pouvez assigner n'importe lequel des sons de la XR20 à n'importe lequel des pads, ou à plusieurs pads. Chaque Drum Set individuel peut avoir sa propre assignation de sons de batterie. Toutefois, veuillez noter que les sons de synthé (Synth) ne peuvent être sélectionnés que par groupe (c'est-à-dire que vous ne pouvez pas assigner des sons de synthé différents aux différents pads).

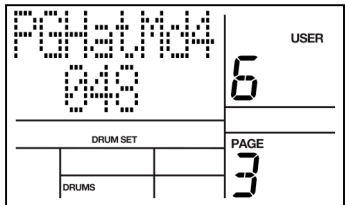

Pour assigner un son à un pad :

- 1. Sélectionnez la catégorie d'instruments que vous désirez modifier en pressant DRUM, 1 SHOT ou SYNTH (notez que les sons de synthé ne peuvent être modifiés qu'en groupe).
- 2. Pressez le pad (l'écran affichera le numéro de pad dans l'écran supérieur droit et le nom du son assigné à ce pad en ligne supérieure).
- 3. Saisissez le numéro de son désiré avec les touches numériques, les touches INC / DEC ou la molette. Quand vous utilisez les touches numériques, saisissez un premier zéro si nécessaire.

## **PAGE 4 : VOLUME DU PAD (PAD VOL)**

Le volume de chaque pad peut être réglé dans cette page.

Pour changer le volume d'un pad :

- 1. Sélectionnez le jeu de sons que vous aimeriez modifier en pressant DRUM ou 1 SHOT. Notez que ce paramètre n'est pas disponible pour les sons de synthé. Le volume des sons de synthé ne peut être réglé que comme un groupe (voir "Volume de la catégorie d'instruments" ci-dessus).
- 2. Pressez le pad (l'écran affichera le numéro de pad dans l'écran supérieur droit et le réglage de volume du pad en ligne supérieure).
- **USER** h **DRUM SET** PAGE DRUMS
- 3. Saisissez le volume désiré, de 00 (pas de son) à 99 (volume maximum) avec le pavé numérique, les touches INC / DEC ou la molette.

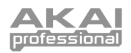

# **PAGE 5 : PANORAMIQUE (PANNING)**

Chaque pad peut également être assigné à une des sept positions dans le spectre stéréo.

Pour changer la position panoramique d'un pad :

1. Sélectionnez le jeu de sons que vous aimeriez modifier en pressant DRUM ou 1 SHOT. Veuillez noter que le réglage de panoramique affecte tous les sons de synthé de façon similaire. En d'autres termes, changer les réglages de panoramique d'un pad de son de synthé affecte tous les autres sons de synthé du Drum Set.

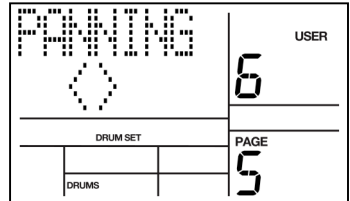

- 2. Pressez le pad (l'écran affichera le numéro de pad dans l'écran supérieur droit et le réglage de panoramique du pad en ligne supérieure).
- 3. Saisissez la position de panoramique désirée, de l'extrême gauche à l'extrême droite, en utilisant le pavé numérique, les touches INC / DEC ou la molette. Les sept positions panoramiques disponibles correspondent aux touches numériques représentées entre parenthèses : extrême gauche (1), légèrement à gauche (2), juste à gauche du centre (3), centre (4), juste à droite du centre (5), légèrement à droite (6) et extrême droite (7). L'écran affichera <> si le panoramique est réglé au centre.

**Note :** la XR20 <sup>a</sup> deux paires de sorties stéréo. Les sons de batterie peuvent être affectés à l'une ou l'autre des paires de sorties (voir page 11 du menu Drum Set) et être positionnés <sup>n</sup>'importe où dans le champ stéréo des sorties choisies via la fonction panoramique.

## **PAGE 6 : HAUTEUR (TUNING)**

La hauteur de chaque pad peut être réglée par pas de +/- 1 demi-ton (+/- 12 demi-tons au maximum).

Pour changer la hauteur d'un pad :

- 1. Sélectionnez le jeu de sons que vous aimeriez modifier en pressant DRUM ou 1 SHOT. Veuillez noter que les sons de synthé ne peuvent pas être transposés individuellement, seulement comme un groupe. En d'autres termes, transposer une note de synthé transposera tout votre son de synthé de la même valeur.
- 2. Pressez le pad (l'écran affichera le numéro de pad dans l'écran supérieur droit).

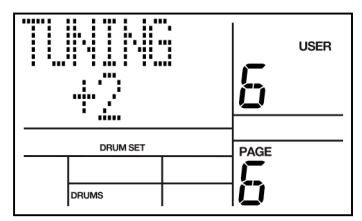

3. Saisissez la hauteur désirée avec le pavé numérique, les touches INC / DEC ou la molette. La plage va de +12 (le plus aigu) à -12 (le moins aigu) en passant par 0 (hauteur normale).

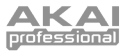

# **PAGE 7 : ATTAQUE D'ENVELOPPE (ENV ATTK, SYNTHÉ UNIQUEMENT)**

L'attaque d'enveloppe (synthé uniquement) affecte la façon dont le son de synthé est joué quand vous frappez le pad. L'attaque détermine le temps nécessaire au son de synthé pour "monter" après avoir été déclenché. Avec des temps d'attaque plus longs, il faut plus longtemps au son pour atteindre le volume maximal après son déclenchement.

Notez que le réglage d'attaque ne peut pas être réglé individuellement par pad. En d'autres termes, changer le réglage d'attaque affecte l'attaque de tous les pads du groupe synthé.

Pour changer l'attaque d'enveloppe de synthé :

- 1. Sélectionnez le groupe synthé en pressant SYNTH.
- 2. Saisissez la valeur d'attaque désirée pour le son, à l'aide du pavé numérique, des touches INC / DEC ou de la molette.

#### **PAGE 8 : DÉCLIN D'ENVELOPPE (ENV DEC)**

Le déclin ou "Decay" d'enveloppe est disponible pour tous les modes de jeu de pad (Drum, 1 Shot, Synth) et affecte le temps qui s'écoule avant que le son ne cesse de résonner. Cela vous permet d'obtenir l'effet d'un son de batterie profond qui décline sur une période spécifique ou, avec un court temps de déclin, une courte frappe staccato.

Pour changer le déclin d'enveloppe d'un pad :

- 1. Sélectionnez le jeu de sons que vous<br>aimeriez modifier en pressant DRUM. en pressant DRUM, 1 SHOT ou SYNTH.
- 2. Pressez le pad (l'écran affichera son numéro).
- 3. Saisissez la valeur de déclin désirée pour le son, à l'aide du pavé numérique, des touches INC / DEC ou de la molette.

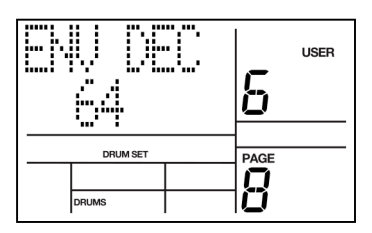

**Note :** régler le déclin d'enveloppe à zéro vous permet de maintenir l'échantillon sélectionné tant que le pad correspondant est maintenu enfoncé.

#### **PAGE 9 : RELÂCHEMENT D'ENVELOPPE (ENV REL, SYNTHÉ UNIQUEMENT)**

Le paramètre de relâchement d'enveloppe (synthé uniquement) décrit le temps nécessaire au son de synthé pour disparaître après relâchement du pad.

Notez que le réglage de relâchement ne peut pas être réglé individuellement par pad. En d'autres termes, changer le réglage de relâchement affecte tous les pads.

Pour changer le relâchement d'enveloppe d'un pad de synthé :

- 1. Pressez le pad (l'écran affichera son numéro).
- 2. Saisissez la valeur de relâchement que vous désirez pour le son, à l'aide du pavé numérique, des touches INC / DEC ou la molette.

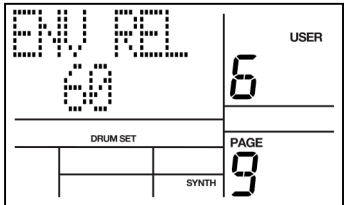

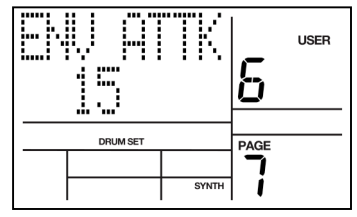

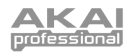

# **PAGE 10 : FILTRE (FILTER)**

Le filtre de pad vous permet d'apporter des changements au timbre (caractéristiques tonales) d'un son en lui retirant ses hautes fréquences. Cela vous permet de rendre plus feutré un son de batterie particulier, avec des basses plus prononcées. Plus grande est la valeur, plus il y aura de hautes fréquences autorisées à passer. Les valeurs basses coupent les hautes fréquences du son de façon plus prononcée, ce qui donne un son plus étouffé.

Pour changer le réglage de filtrage associé à un pad donné :

- 1. Sélectionnez le jeu de sons que vous aimeriez modifier en pressant DRUM, 1 SHOT ou SYNTH.
- 2. Pressez le pad (l'écran affichera son numéro).
- 3. Saisissez l'intensité de filtrage voulu, à l'aide du pavé numérique, des touches INC / DEC ou la molette (notez que des valeurs basses donnent un son plus feutré, plus étouffé).

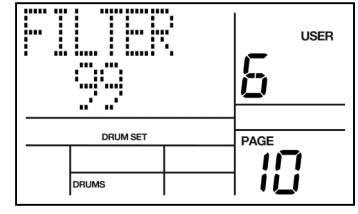

## **PAGE 11 : MODE DE DÉCLENCHEMENT (ASN MODE)**

**Note :** chaque mode affecte le déclenchement d'une façon différente :

Multi : quand vous frappez répétitivement un pad, chaque frappe produit le son qui se poursuit durant toute sa durée de déclin. C'est utile avec les cymbales, puisque les premières frappes continuent de décliner lors des suivantes.

Single : quand vous frappez répétitivement un pad, une nouvelle frappe interrompt automatiquement tout son en cours de déclin. C'est utile avec de nombreux sons 1 Shot (comme les sirènes, explosions, etc.).

Groupe 1 à  $8$  : les pads assignés à un groupe particulier (1 à 8) s'interrompent mutuellement entre eux si un pad d'un groupe est frappé alors qu'un autre pad du même groupe continue de sonner. L'emploi classique de cette fonction concerne la charleston ; une charleston fermée coupera une charleston ouverte et frapper un pad à son de charleston ouverte interrompra une charleston fermée.

La XR20 peut produire jusqu'à 32 voix à la fois, aussi est-il possible de tomber à court de voix si vous jouez une rafale de notes et avez beaucoup de pads en mode Multi. Si 16 sons jouent en même temps et si vous demandez à la XR20 d'en jouer un autre, le son dont la fin de déclin est la plus proche a sa voix "confisquée" au profit du dernier son pour qu'il soit lu. En pratique, il est difficile (et généralement non souhaitable d'un point de vue artistique !) de créer des parties de batterie tellement complexes que cette substitution de voix devienne un problème. Toutefois, si c'en est un, essayez d'assigner tous les toms à un groupe pour qu'ils ne nécessitent qu'une voix à la fois.

L'écran affiche **ASN MODE** (raccourci pour mode d'assignation), le numéro de pad actuellement sélectionné et le mode associé à ce pad.

Pour changer le mode associé à un pad donné :

- 1. Sélectionnez le jeu de sons que vous aimeriez modifier en pressant DRUM, 1 SHOT ou SYNTH.
- 2. Pressez le pad (l'écran affichera le numéro de pad dans le coin supérieur droit).
- 3. Saisissez le mode désiré avec les touches INC / DEC, le pavé numérique (touches 1-4) ou la molette.

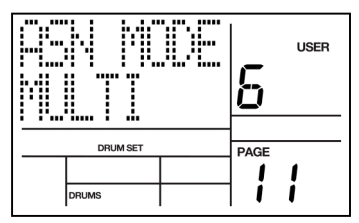

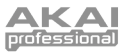

#### **PAGE 12 : OUTPUT (sortie)**

**Note :** la XR20 possède deux paires de sorties stéréo indépendantes (Main et Aux). Vous pouvez diriger n'importe quel pad vers l'une ou l'autre des paires de sorties et panoramiquer le son dans le champ stéréo de la sortie sélectionnée (voir page 4 du menu Drum Set). Cela permet plusieurs options d'assignation de sortie :

Mono : branchez-vous à une des prises de la paire de sorties ; la XR20 est suffisamment intelligente pour savoir que ne brancher qu'une seul fiche indique que vous voulez juste du mono. Tous les réglages de panoramique seront ignorés. Ne branchez pas une fiche dans chaque sortie ou la stéréo sera activée.

Stéréo avec positionnement fixe : branchez la sortie Main gauche dans le canal gauche de votre ampli (ou table de mixage), et la sortie Main droite dans le canal droit. Le mixage de voix par défaut pour les Drum Sets Presets panoramique la batterie entre les deux prises de sortie Main d'une façon qui convient bien à la plupart des applications.

Stéréo avec positionnement variable : branchez la sortie Main gauche dans le canal gauche de votre ampli (ou table de mixage), et la sortie Main droite dans le canal droit. Avec les Drum Sets User, vous pouvez panoramiquer la batterie entre les deux prises de sortie Main comme désiré.

Sorties séparées synthé/batterie : les sons de kit de batterie standard peuvent être répartis en stéréo et assignés aux sorties Main, tandis que les sons de synthé sont assignés aux sorties Aux. Reliez les sorties à une console de mixage ou à une interface audio d'ordinateur et vous pourrez traiter le kit de batterie ou les sons de synthé comme deux pré-mixages différents. Cette technique peut également être utile si vous enregistrez la partie sur votre station de travail audio numérique ou enregistrez dans votre disque dur ; envoyez la batterie sur deux pistes et les parties de synthé sur deux autres pistes.

Par défaut, les sons des pads sont produits par les connecteurs Main à l'arrière de l'unité. Toutefois, vous avez aussi la possibilité de produire individuellement des pads par la sortie Aux. Veuillez noter que les sons de synthé ne peuvent être produits que comme un groupe ; en d'autres termes, tous les sons de synthé sont reproduits soit par les connecteurs Main, soit par les connecteurs Aux.

Pour changer l'assignation de sortie d'un pad :

- 1. Sélectionnez le jeu de sons que vous aimeriez modifier en pressant DRUM, 1 SHOT ou SYNTH.
- 2. Pressez le pad (l'écran affichera le numéro de pad).
- 3. Utilisez les touches INC / DEC, la molette ou le pavé numérique (1 sélectionne la paire de sorties Main, 2 la paire de sorties Aux).

# **USER** h I j **DRUM SET** PAGE DRUMS

#### **PAGE 13 : NOM DU DRUM SET**

Dans cette page, vous pouvez assigner un nom à votre Drum Set. Veuillez noter que seuls les Drum Sets User peuvent être nommés, renommés et sauvegardés. Si vous désirez modifier et renommer un des Drum Sets Presets, copiez-le d'abord dans un emplacement mémoire User.

Pour nommer le Drum Set sélectionné :

- 1. Vous verrez le curseur souligner la lettre actuellement sélectionnée. Utilisez les touches INC / DEC ou la molette pour changer la lettre située au-dessus du curseur.
- 2. Utilisez les touches < PAGE / PAGE > pour déplacer le curseur. PAGE > fait avancer le curseur tandis que < PAGE le fait reculer (ou ramène à la page du menu précédent si c'était déjà la première lettre sélectionnée).

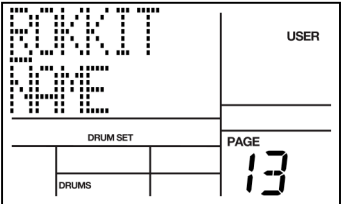

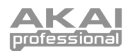

## **EFFETS**

Les réglages d'effet sont mémorisés par kit. Chaque kit peut avoir des réglages propres de reverb, compression / égaliseur (EQ). Pour changer les réglages d'effet, pressez la touche EFFECTS en mode Pattern. Les réglages d'effet ne peuvent être changés que pour les patterns User. Afin que les réglages d'effet soient mémorisés, vous devez sauvegarder le Drum Set après avoir fait vos réglages.

**Note :** tous les effets sont envoyés (additionnés) aux sorties générales Main. Si vous avez un son sélectionné pour être produit par la sortie Aux, aucun effet ne <sup>s</sup>'appliquera à celui-ci.

La sélection et les réglages d'effet se font comme dans les modes Record Setup et Drum Set. Après avoir pressé la touche EFFECTS, vous arrivez à la première page. Pour naviguer entre les pages et paramètres, utilisez les touches PAGE < / >. La valeur de paramètre actuelle peut être changée avec les touches INC / DEC, le pavé numérique ou la molette. Notez que vous pouvez activer et désactiver les effets pad par pad.

#### **Page 1 / Type de reverb**

Il y a plusieurs types de reverb parmi lesquels choisir dans cette page. Vous pouvez sélectionner le type de reverb pour le Drum Set sélectionné en pressant les touches INC / DEC ou à l'aide de la molette.

#### **Page 2 / Amplitude d'envoi à la reverb**

Vous pouvez déterminer l'amplitude d'envoi en pressant les touches INC / DEC ou en utilisant la molette. Cela affecte la quantité de signal "d'effet" mixé avec le signal "sec" d'origine. Plus il y a de signal "d'effet", plus vous entendrez l'effet de la reverb. Pressez un pad pour le sélectionner puis choisissez la quantité de reverb que vous aimeriez appliquer au son correspondant.

#### **Page 3 / Type d'égaliseur (EQ) et de compression**

Il y a plusieurs types de courbes d'égalisation et de compression. Ces réglages affectent le son de votre Drum Set pour accentuer certaines fréquences ainsi que les réglages de contour de volume. Vous pouvez sélectionner les courbes d'égalisation et de compression avec INC / DEC ou la molette.

**Note :** pour l'égaliseur et la compression, il n'y a pas de paramètre d'envoi.

# **Page 4 / Commutation ON / OFF d'égaliseur et de compression**

Cette page permet d'activer/désactiver l'égaliseur (EQ) dans la chaîne du signal. Pressez un pad pour le sélectionner et

utilisez les touches INC / DEC ou la molette pour activer/désactiver l'égaliseur et la compression.

# **SAUVEGARDE DE VOS DRUM SETS**

Après avoir changé les réglages des paramètres, il est important de sauvegarder le Drum Set sous peine de ne pas retrouver vos réglages.

1. Pour sauvegarder votre kit de batterie (Drum Set), pressez et maintenez SAVE / COPY. L'écran affiche **SAVE SET?**, le numéro de Drum Set actuellement sélectionné (l'emplacement) et un nombre à deux chiffres, celui du Drum Set sélectionné. Vous noterez que la DEL REC commence à clignoter.

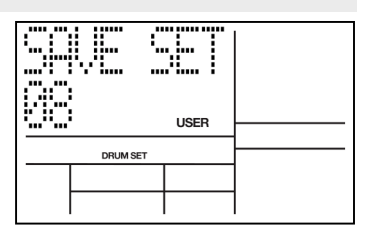

- 2. Pour sauvegarder le Drum Set à l'emplacement actuel, pressez REC.
- 3. Pour sauvegarder le Drum Set à un autre emplacement, saisissez le numéro du nouvel emplacement de Drum Set avec les touches INC / DEC, les touches numériques (la plage possible est 00-99) ou la molette.
- 4. Enfin, pressez REC pour sauvegarder les réglages dans l'emplacement sélectionné.

Si vous étiez parti d'un Drum Set Preset pour le modifier et si vous désirez le sauvegarder, il vous sera proposé de le faire dans un Drum Set User puisque vous ne pouvez pas remplacer un Drum Set Preset. Cette technique permet également de copier un Drum Set dans un autre. Rappelez-vous aussi que si vous changez de pattern avant de sauvegarder votre Drum Set, toutes vos éditions seront perdues.

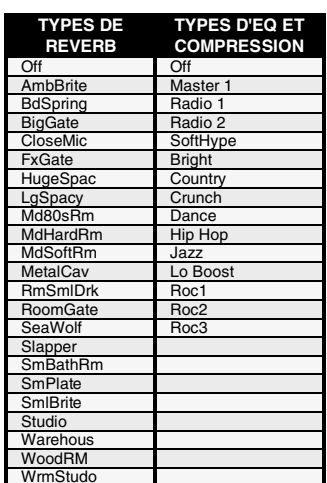

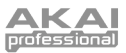

# RECORD SETUP (CONFIGURATION **IREGISTREMENT**

Plusieurs paramètres, comme la quantification, le swing, les options de métronome, la longueur de pattern, se règlent souvent avant d'enregistrer un pattern. Les instructions générales pour cela sont :

- 1. Pressez la touche RECORD SETUP.
- 2. Utilisez les touches PAGE pour sélectionner les différentes "pages" de fonctions ; la fenêtre inférieure droite affiche le numéro de page. Ces pages sont décrites ci-dessous.
- 3. Réglez les valeurs dans les pages, si nécessaire, comme décrit pour chaque page.
- 4. Après avoir fait tous les changements nécessaires, pressez à nouveau RECORD SETUP pour quitter ce mode ou choisissez une autre page.

# **PAGE 1 : SÉLECTIONNER LA VALEUR DE QUANTIFICATION (QUANTIZE SELECT)**

**Note :** quand vous enregistrez un pattern, la quantification recale tous les événements de batterie sur la valeur rythmique sélectionnée la plus proche pour éliminer les petites erreurs de mise en place. Par exemple, avec une valeur de quantification de 1/16, tous les événements de batterie seront recalés sur la double croche la plus proche.

La quantification décale votre jeu sur la valeur rythmique spécifiée pendant que vous jouez, aussi choisissez la valeur voulue avant de jouer vos rythmes. N'oubliez pas que vous pouvez également changer la quantification au cours de l'enregistrement si, par exemple, vous voulez enregistrer une caisse claire avec une quantification à la croche mais une charleston avec une quantification à la double croche.

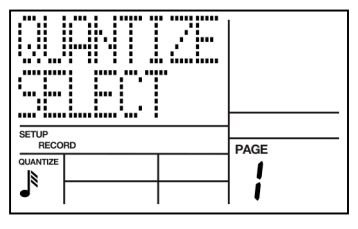

L'icône de note affiche la valeur de quantification en notation rythmique standard. Voir le tableau ci-dessous.

Saisissez la valeur de quantification désirée avec les touches INC / DEC, la molette ou les touches numériques (1 = noire, 2 = noire de triolet,  $3$  = croche,  $4$  = croche de triolet,  $5$  = double croche,  $6 =$  double croche de triolet,  $7 =$  triple croche,  $8 =$  triple croche de triolet,  $9$  et  $0 =$  Off, soit l'équivalent de la résolution maximale de 1/384ème de ronde).

**Conseil :** la quantification est très efficace quand on l'utilise avec parcimonie. Si vous enregistrez une partie de batterie, quantifiez la grosse caisse et la caisse claire mais essayez d'enregistrer la charleston en temps réel (ou quantifiez la charleston et enregistrez la caisse claire en temps réel). Une autre astuce consiste à combiner à la fois les parties quantifiées et non quantifiées. Par exemple : les claquements de main sonnent souvent de façon trop mécanique <sup>s</sup>'ils sont quantifiés quand des humains frappent dans leur main, vous obtenez un ensemble de sons différents éloignés de quelques millisecondes les uns des autres. Une bonne façon de simuler cet effet (tout en gardant une rythmique solide) est d'enregistrer une partie de claquements de main quantifiée puis de désactiver la quantification et d'essayer de doubler cette Quelquefois, superposerez sera juste sur les temps mais parfois un peu en dehors juste assez pour ajouter une touche humaine.

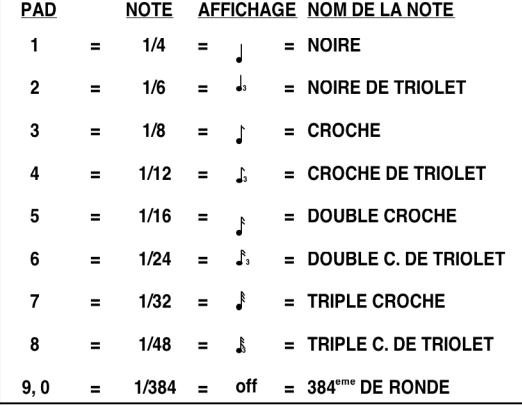

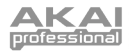

**Note :** la valeur de quantification détermine aussi la longueur de pas en mode d'édition pas à pas (Step Edit).

## **PAGE 2 : GATE**

Quand vous programmez des parties de batterie en mode Step Edit, le paramètre Gate spécifie la durée des notes, sous forme d'un pourcentage de la valeur de quantification.

Par exemple, en sélectionnant une valeur gate de 99 (qui équivaut à 100 % de la valeur de quantification) et une valeur de quantification correspondant à une noire, les notes de synthé dureront une noire.

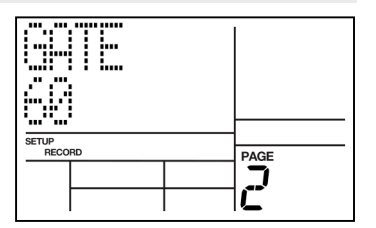

# **PAGE 3 : SÉLECTIONNER LA VALEUR DE SWING (SWING SELECT)**

**Note :** Le swing affecte le timing des paires de notes successives de valeur égale. Chaque note occupe normalement 50% de la durée totale des deux notes cumulées ; ajouter du swing rallonge la première note de la paire mais maintient la durée totale des deux notes, ce qui a pour effet de raccourcir la seconde note de la paire. Cela entraîne le type de sensation de la plupart des morceaux ternaires et de jazz, ainsi qu'un rythme et un groove traînant souvent rencontrés dans le hip-hop, le R'n'B et la musique pop. Par exemple, avec Swing réglé à 62%, la première note de la paire occupe 62% de la durée totale de la paire de notes, tandis que la seconde note ne dure que 38% de la durée totale.

Swing décale les notes comme spécifié pendant que vous enregistrez, aussi choisissez la valeur désirée avant d'exécuter vos rythmes.

Saisissez le pourcentage de swing voulu avec les touches INC / DEC, la molette ou les touches numériques (1 =  $54\%$ , 2 =  $58\%$ , 3 =  $62\%$ , 4-0 = Swing Off).

# **PAGE 4 : ACTIVER LE CLIC ET RÉGLER LE RYTHME (CLICK SELECT)**

Le métronome est conçu pour vous aider à rester en mesure pendant l'enregistrement. Dans cette page, vous pouvez activer ou désactiver le métronome, ainsi que sélectionner le rythme du clic.

Saisissez la valeur de clic avec les touches INC / DEC ou les touches numériques (1 = noire, 2 = noire de triolet,  $3 =$  croche,  $4 =$  croche de triolet,  $5 =$  double croche, 6 = double croche de triolet, 7-0 = Clic désactivé).

Notez que ce clic n'est audible qu'à l'enregistrement.

# **PAGE 5 : RÉGLER LE VOLUME DE CLIC (CLICK VOL)**

Cette page permet de régler le volume du métronome.

L'écran affiche **CLICK VOL** et un nombre à deux chiffres représentant le volume du clic (**00** = inaudible, **99** = volume maximum). Programmez le niveau de clic désiré avec les touches INC / DEC, les touches numériques ou en tournant la molette.

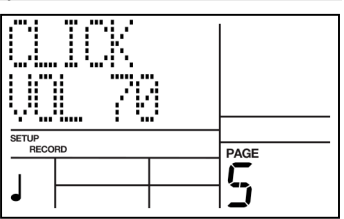

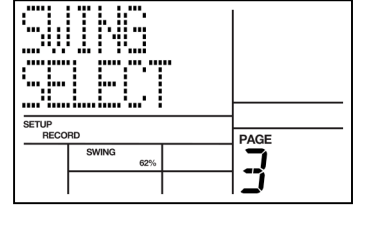

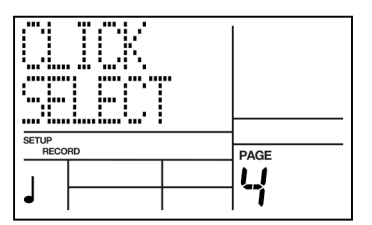

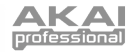

# **PAGE 6 : SENSIBILITÉ À LA DYNAMIQUE (VELOCITY)**

La sensibilité à la dynamique décrit la façon dont les pads produiront le son en fonction de la dynamique qui leur est appliquée (c'est-à-dire de la force de frappe sur les pads). Cette fonction permet aux musiciens ayant un toucher plus lourd ou plus léger de personnaliser la réponse des pads en fonction de leur style de jeu particulier.

Pour sélectionner la réponse dynamique désirée, utilisez les touches INC / DEC, la molette ou les touches numériques (1  $=$  Fixed 1, 2 = Fixed 2, 3 = Fixed 3, 4 = Fixed 4, 5 = Fixed 5,  $6 =$  Fixed 6, 7 = Fixed 7, 8 = Fixed 8, 9 = Soft (doux), et 0 = Loud (fort), Fixed signifiant une dynamique fixe. Notez que le réglage Médium ne peut être sélectionné qu'avec les touches INC / DEC ou la molette.

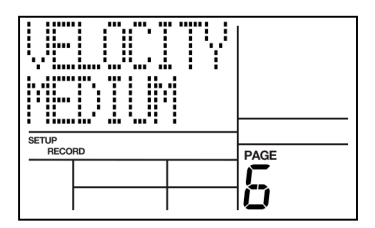

Référez-vous au schéma de droite pour des informations sur les courbes de réponse. Comme vous pouvez le voir, une réponse douce pondère la réponse pour donner des sons plus doux ; avec une réponse médium, le niveau est directement proportionnel à la force de frappe du pad ; une réponse forte pondère la réponse pour donner des sons plus forts.

Les volumes fixes associent les sons de batterie à un des huit niveaux de volume possibles. Avec Fixed 1, tous les sons de batterie ont le niveau de frappe le plus doux possible, quelle que soit la force de frappe sur les pads. Avec Fixed 8, tous les sons de batterie ont le niveau le plus fort possible, quelle que soit la force de frappe sur les pads. Les volumes fixes (Fixed) 2-7 donnent des niveaux compris entre les extrêmes les plus doux et les plus forts, les plus petits numéros donnant des niveaux plus doux.

## **PAGE 7 : NOMBRE DE TEMPS (BEAT)**

Quand vous enregistrez des séquences en mode Pattern, cela correspond au numérateur de la définition de mesure ou encore au nombre de temps dans la mesure composant le pattern sélectionné ; par exemple, il s'agit du 2 d'une mesure en 2/4.

Saisissez la valeur avec les touches INC / DEC, les touches numériques ou la molette.

Pressez REC pour valider le changement. Passez à une autre page ou pressez à nouveau RECORD SETUP pour quitter le mode.

#### **PAGE 8 : VALEUR DE NOTE (NOTE VAL)**

Quand vous enregistrez des séquences en mode Pattern, cela correspond au dénominateur de la définition de mesure ; par exemple, il s'agit du 4 d'une mesure en 2/4.

Saisissez la valeur avec les touches INC / DEC, les touches numériques ou la molette.

Pressez REC pour valider le changement. Passez à une autre page ou pressez à nouveau RECORD SETUP pour quitter le mode.

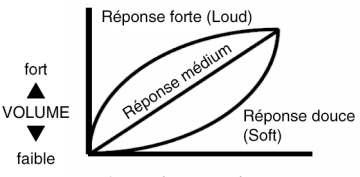

douce ◀ FRAPPE ▶ lourde

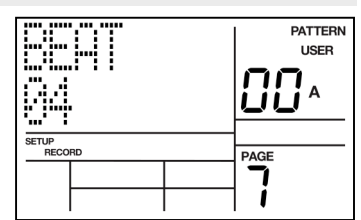

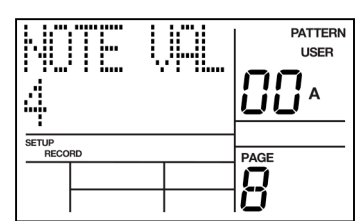

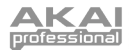

# **PAGE 9 : LONGUEUR DE PATTERN (PATT LEN)**

Cette page vous permet de spécifier la longueur du pattern sélectionné en nombre de pas. Par exemple, 2 pas avec une mesure en 4/4 valent 2 mesures en 4/4.

Utilisez les touches INC / DEC, les touches numériques ou la molette pour sélectionner le nombre de pas voulu pour le pattern.

Pressez REC (DO IT) pour valider le changement ou pressez la touche PAGE ou RECORD SETUP pour annuler l'opération.

# **PAGE 10 : DÉCALAGE D'UN PATTERN OU D'UNE PARTIE DE BATTERIE (OFFSET)**

L'offset décale le pattern sélectionné ou les parties de batterie individuelles avant ou après le temps par paliers d'1/384ème de ronde pour permettre de changer la "sensation" d'une séquence. Notez que cela n'affecte que les parties déjà enregistrées.

**Astuce :** 96 de ces sous-divisions sont l'équivalent d'une noire.

La XR20 doit être en mode Pattern et à l'arrêt. L'écran indique **OFFSET**, avec une valeur de **00** (pas de décalage).

- 39 œ FFSET ſ J 1 SETUP<br>RECORD **DAGE** רו ו İĹ
- 1. Pressez le pad à décaler (confirmé par l'afficheur). Si vous ne sélectionnez pas de pad, le décalage affectera la totalité du pattern.
- 2. Saisissez la valeur de décalage à deux chiffres avec une des touches INC / DEC, la molette ou les touches numériques. Des valeurs positives décalent les événements en avance du temps et des valeurs négatives en arrière. La valeur est positive par défaut ; pour saisir une valeur négative avec les touches numériques, pressez d'abord DEC. Exemple : pour décaler une partie d'une double croche vers l'arrière (retard), saisissez -24 comme valeur d'offset puisque 24 sous-divisions sont équivalentes à une double croche.
- 3. Pressez REC pour entériner cette valeur dans la XR20. L'écran affichera **OFFSET DONE** (décalage effectué) et ramènera le compteur de décalage à **00**.

**Note :** le compteur de décalage se réinitialise lorsque vous quittez la fonction. Par conséquent, il <sup>n</sup>'est pas gardé trace de la quantité totale de décalage, seul le décalage actuellement demandé s'affichant.

**Note :** le décalage de la batterie avant le premier temps la "ramène" à la fin du pattern ; le décalage de la batterie au-delà du dernier temps la fait passer au début du pattern.

# **PAGE 11 : NOMMER LE PATTERN (NAME)**

Cette page vous permet de nommer le pattern actuellement sélectionné. L'écran affiche **NAME** et le nom actuel (ou **NO NAME** si le pattern n'a pas encore été nommé). Pour choisir le nom, utilisez les touches PAGE < / > pour sélectionner le caractère à changer ; sélectionnez le caractère voulu avec les touches INC / DEC ou la molette. Des maiuscules. minuscules, des chiffres, des symboles de ponctuation et divers caractères spéciaux sont disponibles. Vous pouvez également saisir les chiffres avec les touches numériques.

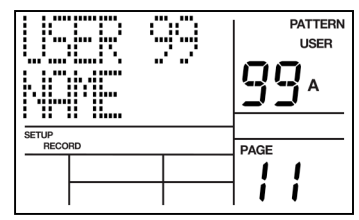

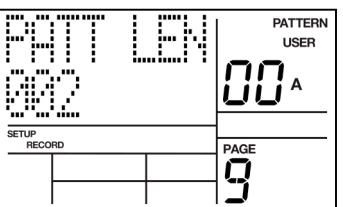

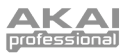

**LISER** 

Δ

**PATTERM** 

**USER** 

58  $\Delta$ 

# ÉDITION DES PATTERNS – EFFACEME

# **EFFACEMENT D'ÉVÉNEMENTS DE BATTERIE PENDANT L'ENREGISTREMENT**

Pendant que la XR20 enregistre, vous pouvez effacer n'importe quel événement de batterie individuel ou une série d'événements en temps réel pour corriger des erreurs. L'effacement ne s'effectue que sur les temps qui coïncident avec les valeurs actuelles de quantification et de swing ; désactivez la quantification (réglage off) pour effacer une frappe où qu'elle se produise.

- 1. La XR20 doit être en mode d'enregistrement.
- 2. Pressez et maintenez ERASE.<br>3. En maintenant enfoncée ERA
- 3. En maintenant enfoncée ERASE, pressez le pad correspondant au son à effacer juste avant que le premier événement le concernant et devant être effacé ne survienne et relâchez-le juste après le dernier événement à effacer. Pour n'effacer qu'un seul événement, frappez le pad sur cet événement.

# **EFFACEMENT D'UN PATTERN ENTIER**

Si vous effacez à la fois les patterns Main et Fill associés à un pattern numéroté, ou si vous effacez un pattern Main ou Fill alors que l'autre est vide, l'assignation du Drum Set (mais pas ses paramètres), le nom du Drum Set et sa longueur reviennent aux valeurs par défaut (c'est-à-dire le Drum Set de même numéro que le pattern, **EMPTY PATTERN** comme nom et une longueur de 8 temps). Toutefois, tant qu'un pattern Main ou Fill contient des données précédemment programmées, le pattern numéroté conserve l'assignation de Drum Set, son nom et sa longueur. PATTERN

- 1. La XR20 doit être en mode Pattern et à l'arrêt pour permettre l'effacement d'un pattern.
- 2. Saisissez le numéro à deux chiffres du pattern à effacer à l'aide des touches numériques ou INC / DEC.
- 3. Pressez et maintenez la touche ERASE. L'écran affiche **PATTERN ERASE?**.
- 4. En gardant la touche ERASE enfoncée, pressez REC (ENTER). L'écran affiche **PATTERN ERASED** (pattern effacé), suivi de **FILL ERASE?**.
- 5. En continuant de maintenir la touche ERASE enfoncée, pressez REC (ENTER) à nouveau. L'écran affiche **FILL ERASED**.
- 6. Relâchez les deux touches. **Conseil :** pour conserver l'assignation, la longueur et le nom du Drum Set quand vous effacez un pattern, tenez enfoncée ERASE et frappez chaque pad de batterie. Cela efface les événements de batterie affectés à chaque pad

mais conserve tous les autres paramètres de pattern.

## **EFFACER TOUS LES ÉVÉNEMENTS JOUÉS PAR UN PAD DE BATTERIE PARTICULIER**

Cela efface tous les événements d'un pad spécifique dans un pattern. Les paramètres du Drum Set ne sont pas affectés.

- 1. La XR20 doit être en mode Pattern et à l'arrêt.
- 2. Pressez et maintenez la touche ERASE.<br>3. En tenant enfoncée ERASE, frannez un
- 3. En tenant enfoncée ERASE, frappez un pad pour effacer tous les événements joués par ce pad. L'écran affiche le numéro de pad de batterie dont les événements sont effacés. Vous pouvez continuer à effacer d'autres sons de batterie en maintenant enfoncée ERASE.

# **EFFACER TOUS LES ÉVÉNEMENTS D'INSTRUMENT D'UN SOUS-PATTERN**

Cette opération vous permet d'effacer tous les événements d'instrument (par exemple tous les événements de batterie) du sous-pattern sélectionné. Les paramètres du Drum Set ne seront pas affectés.

- 1. La XR20 doit être en mode Pattern et à l'arrêt.
- 2. Pressez et maintenez la touche ERASE.
- 3. En tenant enfoncée ERASE, pressez et maintenez la touche correspondant à la catégorie que vous voulez effacer (DRUM, 1SHOT, SYNTH).
- 4. En tenant enfoncées les deux touches, pressez REC (ENTER) pour effacer tous les événements d'instrument du sous-pattern sélectionné.

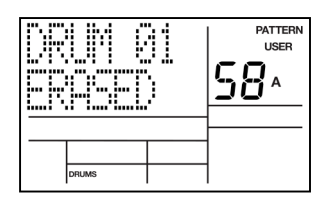

41 ļ t.

Ŧ 35

ŧ

....... 52 ą

I

i... u.,

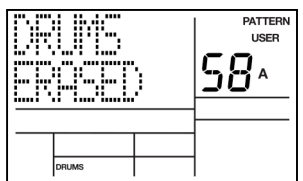

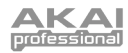

# ON DE PATTERNS – COPIE/SAUVEGARD

# **SAUVEGARDE D'UN PATTERN (SAVE TO PATT)**

L'opération suivante sauvegardera le pattern sélectionné, y compris tous les sous-patterns (A, B et Fill) à un emplacement spécifique, remplaçant toute donnée qui peut déjà y exister. Veuillez noter que vous devez sauvegarder vos patterns si vous désirez y accéder de nouveau après avoir éteint l'unité.

- 1. La XR20 doit être en mode Pattern et à l'arrêt.
- 2. Sélectionnez le pattern que vous désirez sauvegarder.
- 3. Pressez et maintenez la touche SAVE / COPY et gardez-la enfoncée jusqu'à l'étape (6). L'écran affiche **SAVE TO PATT**.
- 4. Saisissez le numéro du pattern de destination avec les touches INC / DEC, les touches numériques ou la molette.
- 5. Pressez REC (DO IT). L'écran affiche **SAVE DONE**.
- 6. Relâchez les touches SAVE / COPY et REC (DO IT).

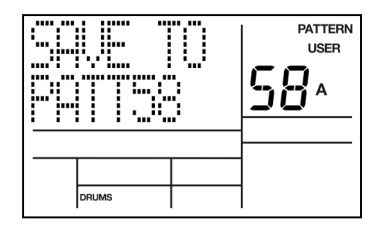

j

IISEE

DRUMS

**PATTERN** 

LICED

# **COPIE D'UN PATTERN (COPY TO PATT)**

L'opération suivante ne copiera que le sous-pattern sélectionné (A, B ou Fill) dans une autre destination. Si le pattern actuel est plus court que celui de destination, il sera copié sur la partie de début, laissant le reste vierge. Copier un sous-pattern plus long que celui de destination allonge automatiquement la longueur du pattern de destination (128 temps maximum).

- 1. La XR20 doit être en mode Pattern et à l'arrêt.
- 2. D'abord, sélectionnez un pattern.
- 3. Ensuite, sélectionnez le sous-pattern A, B ou FILL à copier en pressant la touche correspondante.
- 4. Pressez et maintenez la touche SAVE / COPY et gardez-la enfoncée jusqu'à l'étape (6).
- 5. En maintenant enfoncée la touche SAVE / COPY, pressez PAGE >. L'écran affiche **COPY TO PATT**.
- 6. Saisissez le numéro du pattern de destination dans lequel le sous-pattern actuel sera copié, avec les touches INC / DEC, les touches numériques ou la molette.
- 7. Sélectionnez maintenant dans quel sous-pattern vous aimeriez copier vos données en pressant A, B ou FILL.
- 8. Pressez REC (DO IT). L'écran affiche **COPY DONE**.
- 9. Relâchez les touches SAVE / COPY et REC (DO IT).

# **ADJONCTION D'UN PATTERN (APPND TO PATT)**

Cette opération ajoute le pattern actuel, y compris tous les sous-patterns (A, B et Fill) à la fin du pattern sélectionné. Notez que les patterns ne peuvent être adjoints qu'à des patterns de même format de mesure (c'est-à-dire qu'un pattern en 3/4 ne peut être adjoint qu'à un autre pattern en 3/4).

- 1. La XR20 doit être en mode Pattern et à l'arrêt.
- 2. Sélectionnez le pattern que vous désirez adjoindre.
- 3. Pressez et maintenez la touche SAVE / COPY et gardez-la enfoncée jusqu'à l'étape (6).
- 4. En maintenant la touche SAVE / COPY, pressez deux fois PAGE >. L'écran doit afficher **APPND TO PATT**.
- 5. Saisissez le numéro du pattern de destination auquel vous désirez adjoindre le pattern d'origine, avec les touches INC / DEC, les touches numériques ou la molette.
- 6. Pressez REC (DO IT). L'écran affiche **APPEND DONE**.
- 7. Relâchez les touches SAVE / COPY et REC (DO IT).

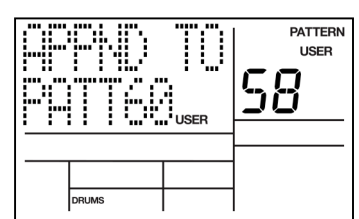

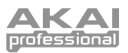

# DITION DE PATTERNS – TRANSPOSI

Chaque pattern de la XR20 a un réglage de transposition (0 par défaut). Ce réglage vous permet de rapidement transposer les données de synthétiseur du pattern sélectionné. Le réglage de transposition de pattern est conservé avec tous les autres paramètres de pattern une fois le pattern sauvegardé en mémoire (voir la section "Édition de patterns - sauvegarde/copie" pour des informations sur la sauvegarde des données de pattern).

Pour changer la transposition d'un pattern :

- 1. La XR20 doit être en mode Pattern.
- 2. Pressez et maintenez SYNTH.
- 3. En tenant enfoncée SYNTH, pressez la touche  $PAGF >$
- 4. L'écran affichera **PATTRANS** en ligne supérieure, ainsi que le réglage de transposition actuel en ligne inférieure.
- 5. Utilisez la molette ou les touches INC / DEC pour sélectionner la transposition en demi-tons (de -12 à +12 demi-tons).

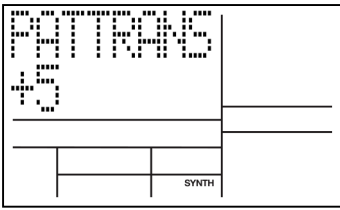

**À noter :** la transposition de pattern affecte tous les sous-patterns contenus dans le pattern sélectionné.

**À noter :** les données de pattern doivent être sauvegardées en mémoire pour que le réglage de transposition de pattern soit rappelé la prochaine fois que vous chargerez le pattern.

# ÉDITION PAS À PAS DE PATTERN (MODE STEP EDIT)

L'édition pas à pas est une approche de programmation des notes et autres valeurs d'un pattern autrement qu'en temps réel.

Le mode pas à pas procure un moyen d'édition détaillée du pattern (notez qu'ici le terme "pas" ne se réfère pas au pas d'un morceau mais au pas d'un pattern qui contient des événements de batterie). Vous pouvez vous déplacer dans un même pattern d'un pas à la fois, vous arrêter à chaque événement si vous le désirez et supprimer cet événement, en ajouter un ou changer son volume. Bien qu'il puisse parfois être fastidieux, le mode d'édition pas à pas permet de modifier des parties de batterie pour qu'elles soient exactement conformes à vos exigences.

Chaque pas (également appelé subdivision) fait 1/96ème de temps aussi, à résolution maximale, il faut 96 pas pour "parcourir" une noire. Pour aller plus vite, vous pouvez aller de pas en pas dans un pattern avec diverses valeurs de note, déterminées par la valeur de quantification (c'est pourquoi il est préférable de sélectionner la valeur de quantification à laquelle le pattern a été enregistré). Exemple : une double croche (1/16) est constituée de 24 subdivisions, aussi régler la quantification sur 1/16 vous permet de sauter 24 subdivisions de pattern à la fois. Le tableau suivant donne la correspondance entre nombre de subdivisions et valeur de note/quantification.

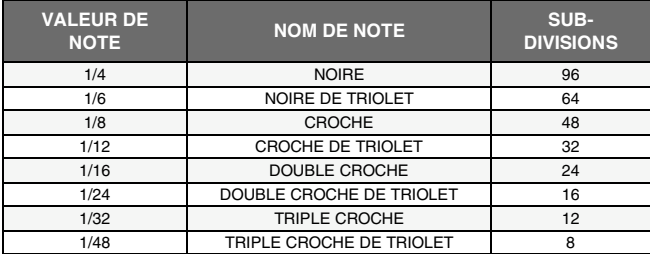

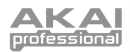

D'abord, vous devez vous assurer d'être en mode Pattern (**PATTERN** doit être affiché dans le coin supérieur droit de l'écran). Pour passer en mode d'édition pas à pas de pattern, pressez la touche STEP EDIT.

L'affichage présente maintenant le TEMPS et la subdivision. Si un événement de batterie existe sur ce temps/subdivision, l'écran affiche aussi le pad de batterie qui déclenche l'événement et le volume de l'événement. Si plusieurs événements de batterie surviennent sur la même subdivision, les touches PAGE < / > permettent de passer en revue chaque instrument un par un.

Si aucun événement de batterie n'existe sur ce temps/subdivision, l'écran n'affiche aucun numéro de pad et **EMPTY** remplace la valeur de volume.

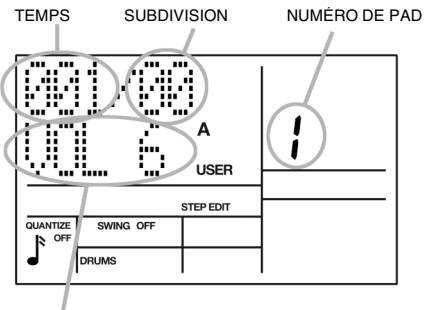

VOLUME D'ÉVÉNEMENT

Pour naviguer au travers des pas à la valeur de quantification actuelle, utilisez la touche PAGE > afin d'avancer ou < PAGE pour revenir en arrière. Si une frappe existe entre ces temps qui tombent sur la valeur de quantification actuelle, la batterie sonnera quand vous passerez dessus, mais l'affichage ne s'y arrêtera pas. Si le swing est activé, le mode pas à pas défilera par paliers décalés comme voulu par le swing.

# **AJOUT D'UNE NOUVELLE FRAPPE SUR UN PAS**

En mode d'édition pas à pas de pattern, utilisez les touches PAGE pour sélectionner le pas où vous voulez ajouter une frappe de batterie. Presse le pad qui correspond au son que vous voulez ajouter. Cet instrument, ainsi que son volume (la force de frappe du pad), seront enregistrés dans le pas affiché.

Si vous jouez d'un pad et s'il y a déjà un événement de batterie joué par ce pad pour le pas affiché, votre frappe ne fera que modifier le volume et n'ajoutera pas d'autre événement. Cela est vrai même s'il y a plusieurs événements sur le battement affiché et si un événement autre que celui à modifier est affiché.

# **EFFACER UN SON DE BATTERIE D'UN PAS**

En mode d'édition pas à pas de pattern, utilisez les touches PAGE pour accéder au pas contenant la frappe de batterie à effacer. En maintenant enfoncée la touche ERASE, pressez REC (DO IT). Le son de batterie qui était affiché sera effacé.

## **CHANGER LE VOLUME D'UN SON DE BATTERIE SUR UN PAS DONNÉ**

Utilisez les touches PAGE pour sélectionner le pad contenant la frappe de batterie dont le volume doit être changé. Pressez soit une touche numérique de 1 à 8 (1 = le plus doux, 8 = le plus fort), utilisez les touches INC / DEC ou la molette, ou frappez le pad affiché avec la force désirée. Si vous frappez un pad pour changer le niveau et s'il y a plusieurs événements sur le même pas, le son de batterie spécifique dont vous voulez modifier le volume n'a pas besoin d'être affiché.

# **SORTIE DU MODE D'ÉDITION PAS À PAS**

Pour quitter le mode pas à pas, pressez STOP, RECORD SETUP ou PLAY (la dernière option fera en plus démarrer le pattern depuis son début).

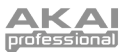

# MODE SONG (MORCEAU)

Après avoir créé les patterns qui constituent un morceau (Song), il est temps d'enchaîner ces patterns pour créer le morceau complet. Vous pouvez utiliser des patterns Presets, des patterns User ou une combinaison des deux pour créer votre morceau.

Il y a trois façons de créer des morceaux :

- En temps réel. Alors que la XR20 est en lecture en mode Song (avec la touche REC pressée), vous pouvez sélectionner en temps réel les séquences de patterns et Fills désirées ; la XR20 mémorisera cette séquence de patterns et Fills sélectionnés.
- Manuellement. Sélectionnez le mode Song et programmez une liste de patterns et de Fills dans l'ordre dans lequel ils doivent être lus. Vous pouvez spécifier le temps et la subdivision sur lesquels le Fill remplacera le pattern principal associé.
- Une combinaison d'enregistrement en temps réel et de programmation manuelle. Créez un morceau en temps réel puis modifiez-le manuellement pour insérer des pas de morceau supplémentaires, supprimer des pas de morceau, changer le tempo, etc.

La XR20 peut contenir jusqu'à 100 morceaux (numérotés de 00 à 99) et chaque morceau peut contenir jusqu'à 254 pas. Chaque pas contient soit un numéro de pattern soit un Fill. Chaque morceau mémorise le tempo auquel il a été lu la dernière fois.

# **LECTURE DE MORCEAUX**

- 1. Pour lire un morceau, pressez la touche PATTERN / SONG. En mode Song, l'écran affiche **SONG** dans le coin supérieur droit.
- 2. Sélectionnez le morceau que vous voulez lire avec les touches numériques, INC / DEC ou la molette.
- 3. Après avoir sélectionné le morceau, pressez la touche PLAY. Notez que la XR20 ne tentera pas de lire des morceaux vierges (c'est-à-dire si l'écran affiche **EMPTY SONG**). L'écran changera comme ci-dessous :
	- Le numéro de pas sera affiché dans la ligne supérieure de l'écran, sur la gauche.
	- Le temps actuel sera affiché sur la droite.
	- Le pattern affecté au pas actuel sera affiché en ligne inférieure.
	- A, B ou FILL et PRESET / USER sera affiché également, selon le sous-pattern sélectionné pour ce pas.

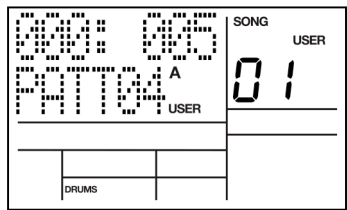

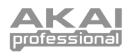

# **ENREGISTREMENT D'UN MORCEAU EN TEMPS RÉEL**

Pour enregistrer une séquence de patterns en temps réel, suivez les étapes ci-dessous :

- 1. Passez en mode Pattern (l'écran doit afficher **PATTERN**) et sélectionnez le premier pattern que vous aimeriez utiliser dans le morceau. N'oubliez pas de spécifier le souspattern A, B ou Fill également.
- 2. Pressez à nouveau la touche PATTERN / SONG pour revenir en mode Song (l'écran doit afficher **SONG**).
- 3. Pressez la touche REC pour activer le mode d'enregistrement (la DEL REC s'allumera). Pressez maintenant la touche PLAY pour commencer l'enregistrement du morceau. Le pattern que vous avez sélectionné ci-dessous commencera sa lecture et vous verrez l'écran affiché à droite.
- 4. Pour sélectionner le pattern qui doit être lu ensuite, utilisez les touches INC / DEC. Sinon, vous pouvez utiliser la molette ou saisir le numéro de pattern avec les touches numériques. Vous pouvez aussi spécifier quel sous-pattern doit être lu en pressant la touche A, B ou FILL. L'écran changera pour afficher **NEXT** (suivant) et le numéro du pattern à venir en ligne inférieure. Le pattern sera lu dès que la lecture du pattern en cours sera terminée et sera programmé comme pas suivant dans le morceau.
- 5. Continuez de sélectionner le reste des patterns pour votre morceau.
- 6. Quand vous avez terminé, pressez STOP.

#### **NOTES :**

Si vous programmez un nouveau numéro de pattern (Preset ou User, A ou B) pendant que le premier pattern est lu, le nouveau pattern commencera sa lecture une fois celle du premier terminé et sera mémorisé comme un autre pas de morceau dans le morceau. Si vous laissez le pattern d'origine continuer sa lecture, un nouveau pas de morceau sera créé avec le même numéro de pattern à chaque répétition. En plus de sélectionner différents patterns, vous pouvez presser FILL à tout moment. La XR20 mémorisera l'instant où vous avez pressé FILL. Comme en mode Pattern, presser FILL entraînera automatiquement une transition vers le pattern B si le pattern A était en cours de lecture (et vice versa) ou continuera la lecture du même pattern si la touche FILL est maintenue enfoncée au-delà de la fin du Fill.

Un Fill peut effectuer une transition entre tout numéro de pattern, A ou B, en spécifiant le pattern avant la fin du Fill et en relâchant FILL avant la fin de sa lecture. Si vous maintenez FILL enfoncée au-delà de la fin du Fill, le pattern principal associé continuera d'être lu et tout pattern que vous pourrez avoir spécifié précédemment pour le pas suivant sera oublié. Quand vous enregistrez un morceau, la pédale commutateur Count/A/B/Fill <sup>a</sup> la même fonction que la touche FILL.

#### **IMPORTANT :**

Si vous avez déjà enregistré des données dans un morceau, presser REC et PLAY ne vous permettra pas d'enregistrer tant que vous <sup>n</sup>'aurez pas atteint le dernier pas de morceau. Toutefois, vous pouvez superposer des Fill à tout moment et ceux-ci seront enregistrés dans le morceau à l'endroit où ils ont été joués. Dans ces conditions, maintenir FILL enfoncée audelà du prochain temps fort ne fait pas de différence ; les patterns utilisés dans les pas de morceau étant déjà définis, ils ne seront pas modifiés.

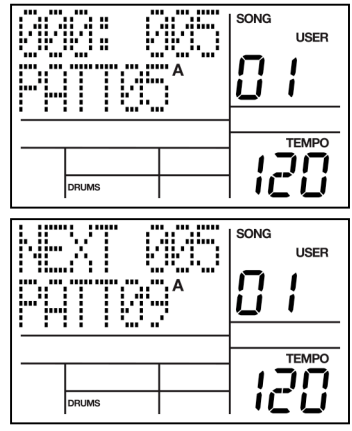

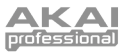

# **CRÉATION MANUELLE DE MORCEAU (MODE D'ÉDITION PAS À PAS DE MORCEAU)**

Une autre façon de séquencer votre morceau est d'utiliser le mode d'édition pas à pas (Step Edit). Dans ce mode, vous pouvez manuellement saisir le numéro de pattern pour chaque pas du morceau.

- 1. Sélectionnez le mode Song (l'écran doit afficher **SONG** dans le coin supérieur droit) et sélectionnez le numéro de morceau désiré avec les touches numériques, INC / DEC ou la molette. Pour cet exemple, considérons que vous partez d'un morceau neuf (l'écran doit indiquer **EMPTY SONG**).
- 2. Pressez la touche STEP EDIT pour passer en mode d'édition pas à pas. La DEL REC s'allume et vous voyez l'écran affiché à droite.

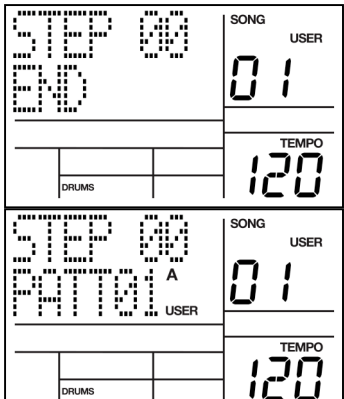

3. Utilisez maintenant les touches numériques, les touches INC / DEC ou la molette pour sélectionner le premier pattern du morceau. Si désiré, choisissez entre les variations A/B et entre les options Preset/User.

Vous verrez l'écran de droite, dans lequel la seconde ligne indique le pattern que vous avez sélectionné pour le premier pas (step 00).

- 4. Pressez la touche PAGE > pour passer au pas de morceau suivant.
- 5. Saisissez le pattern pour le nouveau pas.
- 6. Continuez de façon similaire jusqu'à ce que vous ayez saisi tous les patterns du morceau.

Vous pouvez toujours changer le pattern associé à un pas particulier en navigant jusqu'à lui à l'aide des touches PAGE < / > et en saisissant un nouveau pattern.

## **Ajout d'un Fill à votre morceau**

- 1. Avec la XR20 en mode Step Edit, utilisez les touches PAGE < / > pour sélectionner le pas dans lequel le Fill doit être ajouté.
- 2. Pressez et maintenez la touche FILL.
- 3. Saisissez le nombre de temps et de subdivisions après le début du pas actuel qui doivent s'écouler avant que le Fill ne commence la lecture, respectivement avec les touches numériques et les touches INC / DEC.

Il n'est pas nécessaire de presser PLAY ; le pas mémorisera l'instant où le Fill doit se produire. Quand le morceau lit le pas dans lequel se produit le Fill, l'écran affiche **FILL** quand le Fill commence sa lecture.

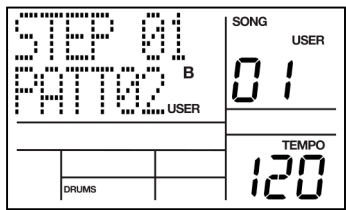

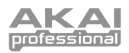

#### **Suppression d'un Fill de votre morceau**

En mode d'enregistrement, il y a deux façons de supprimer un Fill d'un morceau :

- Quand le pas avec Fill apparaît, pressez la touche A pour un pattern A ou pressez la touche B pour un pattern B et le Fill sera supprimé.
- Quand le pas avec Fill apparaît, pressez et maintenez la touche FILL et pressez ERASE.

#### **Insertion d'un nouveau pas entre deux pas de morceau existants**

- 1. La XR20 doit être en mode d'édition pas à pas (Step Edit).
- 2. Utilisez les touches PAGE < / > pour sélectionner le numéro de pas que doit occuper le pas inséré. Par exemple, pour insérer un pas après le pas 04, sélectionnez le pas 05.
- 3. Pressez et maintenez SAVE / COPY et gardez la touche enfoncée jusqu'à l'étape (6). Vous devez voir l'écran cicontre.
- 4. Saisissez le numéro à deux chiffres du pattern à insérer.

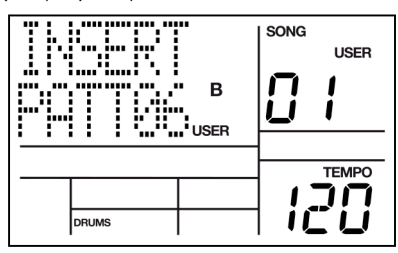

- 5. Pressez REC (DO IT). Le nouveau pas est inséré et tous les pas suivants sont automatiquement renumérotés pour refléter l'insertion effectuée (par exemple, le pas anciennement 05 devient le pas 06, le pas anciennement 06 devient le pas 07 etc.).
- 6. Relâchez les touches SAVE / COPY et REC (DO IT).

#### **Suppression d'un pas**

- 1. La XR20 doit être en mode d'édition pas à pas (Step Edit).
- 2. Utilisez les touches PAGE < / > pour sélectionner le numéro de pas à supprimer.
- 3. Pressez et maintenez ERASE. Vous verrez l'écran représenté ci-contre.
- 4. En maintenant ERASE, pressez REC (DO IT). Le pas est supprimé et tous les pas suivants sont automatiquement<br>renumérotés pour refléter la renumérotés pour refléter la suppression effectuée (par exemple, le pas anciennement 06 devient le pas 05, le pas anciennement 07 devient le pas 06 etc.).
- 5. Relâchez les touches ERASE et REC (DO IT).

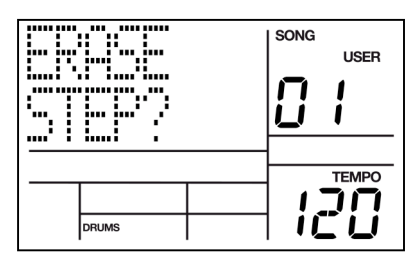

#### **Remplacement d'un pas**

- 1. La XR20 doit être en mode d'édition pas à pas (Step Edit).
- 2. Utilisez les touches PAGE < / > pour sélectionner le numéro de pas à remplacer.
- 3. Saisissez le numéro du nouveau pattern (avec les options appropriées A ou B, Fill ou User/Preset).

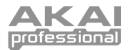

# **RÉGLAGE DU TEMPO DU MORCEAU**

Il y a deux façons de régler le tempo :

#### **Méthode 1**

- 1. Pressez STOP si le morceau est en lecture.
- 2. Pressez plusieurs fois la touche TAP TEMPO au tempo désiré. La XR20 calculera l'intervalle moyen entre les frappes et en tirera le tempo.

**Note :** si une pédale commutateur est branchée dans la prise Count/A/B/Fill, battre le tempo à la cadence voulue sur la pédale revient à le faire avec la touche TAP TEMPO.

#### **Méthode 2**

1. Sinon, vous pouvez presser et maintenir la touche TAP TEMPO et utiliser les touches INC / DEC ou la molette pour sélectionner un nouveau tempo.

#### **INSERTION D'UN CHANGEMENT DE TEMPO DANS UN MORCEAU**

Cette option vous permet d'insérer un changement de tempo dans le pas de morceau actuellement sélectionné.

- 1. Pressez STOP si le morceau est en lecture.
- 2. Pressez la touche STEP EDIT pour passer en mode d'édition pas à pas de morceau.
- 3. Pressez et maintenez TAP TEMPO et pressez PAGE > pour accéder au mode d'édition d'événement de tempo :
- 4. Un changement de tempo peut être inséré sur n'importe quel temps de ce pas de morceau. En maintenant enfoncée TAP TEMPO, utilisez les touches PAGE pour sélectionner le temps dans le pas.
- 5. En maintenant TAP TEMPO, utilisez les touches INC / DEC, les touches numériques ou la molette pour régler le tempo.
- 6. Relâchez la touche TAP TEMPO pour revenir à la page précédente.

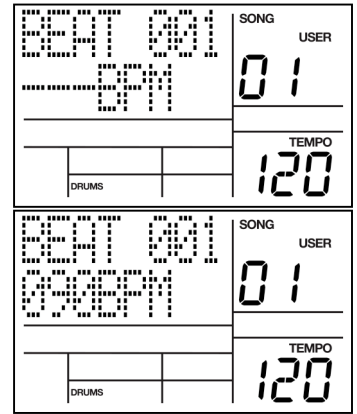

**Note :** si vous voulez effacer un événement de changement de tempo existant, naviguez jusqu'au temps où il se produit en maintenant enfoncée TAP TEMPO et pressez ERASE.

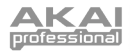

# **CONTRÔLE DE LA POSITION DE LECTURE**

- Si vous pressez STOP pendant qu'un morceau est lu, la prochaine que vous pressez PLAY, le morceau reprend du début.
- Si vous pressez PLAY pendant qu'un morceau est lu, le morceau se met en pause. Pressez à nouveau PLAY pour reprendre la lecture.
- Pressez PAGE > pendant la lecture d'un morceau pour passer au pas de morceau suivant.
- Pressez < PAGE pendant la lecture d'un morceau pour reprendre la lecture du pas de morceau en cours.

# **BOUCLER INDÉFINIMENT UN PATTERN**

En mode de reproduction de morceau, presser et maintenir FILL jusqu'à la fin d'un pas de morceau fait se répéter ce pas du morceau. Une pédale commutateur branchée en prise Count/A/B/Fill aura la même fonction.

Par exemple, vous pouvez utiliser cette fonction si un soliste décide de repartir pour quelques autres mesures.

Il est aussi possible d'utiliser cette fonction si deux morceaux partagent le même tempo. Faites suivre le premier morceau d'un pattern vierge puis accolez le second morceau. Entre les morceaux, tenez enfoncée la pédale commutation sur le pas de morceau correspondant au pattern vierge puis relâchez la pédale pour lancer le second morceau.

# **DÉMARRAGE EN COURS DE MORCEAU**

Vous n'avez pas besoin de démarrer à chaque fois le morceau depuis son début ; en mode d'enregistrement, un morceau peut démarrer depuis n'importe quel pas de morceau.

- 1. Assurez-vous que la XR20 soit en mode d'enregistrement (pressez la touche REC), même si vous n'envisagez pas d'enregistrer quoi que ce soit.
- 2. Utilisez les touches INC / DEC pour sélectionner le pas de morceau duquel vous désirez lancer la lecture.
- 3. Pressez PLAY. La XR20 commencera la lecture sur le temps fort du pas de morceau sélectionné.
- 4. Si vous ne voulez pas accroître la longueur du morceau, passez en mode de lecture normal avant d'atteindre la fin du morceau (pressez REC à nouveau pour que la DEL REC ne soit plus allumée). Si vous voulez accroître la longueur du morceau, restez en mode d'enregistrement.

# **EFFACEMENT D'UN MORCEAU ENTIER**

- 1. La XR20 doit être en mode Song.
- 2. Utilisez les touches numériques, INC / DEC ou la molette pour sélectionner le morceau à effacer.
- 3. Pressez et maintenez la touche ERASE. Vous verrez l'écran ci-contre.
- 4. En maintenant enfoncée la touche ERASE, pressez REC (DO IT). L'écran affiche **SONG ERASED** (morceau effacé) et l'effacement est terminé.
- 5. Relâchez les touches ERASE et REC (DO IT).

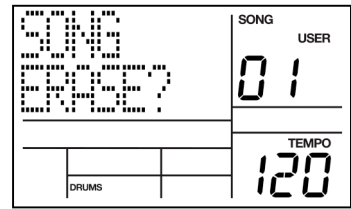

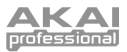

# **SAUVEGARDE DE VOTRE MORCEAU**

Quand vous avez fini la programmation de votre morceau, vous devez le sauvegarder en mémoire permanente. Veuillez noter que toutes les données de morceau seront perdues si vous éteignez la XR20 avant de sauvegarder votre morceau.

- 1. La XR20 doit être en mode Song.
- 2. Utilisez les touches numériques, INC / DEC ou la molette pour sélectionner le morceau que vous désirez sauvegarder.
- 3. Pressez et maintenez la touche SAVE / COPY.
- 4. Pressez REC (DO IT) pour sauvegarder le morceau. L'écran affichera **SAVE DONE** (sauvegarde effectuée).
- 5. Relâchez la touche SAVE / COPY.

## **ADJONCTION D'UN MORCEAU**

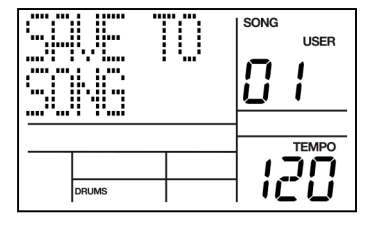

Vous pouvez utiliser cette fonction pour adjoindre tout le contenu du morceau sélectionné à la fin d'un autre morceau. L'adjonction d'un morceau à une destination vide crée une copie identique du morceau. Notez que vous pouvez doubler la séquence du morceau en accolant un morceau à lui-même.

- 1. La XR20 doit être en mode Song.
- 2. Sélectionnez le morceau à copier vers lui-même avec les touches numériques, les touches INC / DEC ou la molette.
- 3. Pressez et maintenez la touche SAVE / COPY.
- 4. En maintenant la touche SAVE / COPY, pressez la touche PAGE >. Vous verrez l'écran ci-contre.
- 5. En gardant la touche SAVE / COPY pressée, saisissez le même numéro de morceau que celui sélectionné à l'étape (2).
- 6. Pressez REC (DO IT) pour copier le morceau après lui-même.
- 7. Relâchez les touches SAVE / COPY et REC (DO IT).

#### **APPELLATION D'UN MORCEAU (NAME)**

- 1. Pressez RECORD SETUP. Si le morceau a été nommé, son nom s'affichera en ligne supérieure. S'il ne l'a pas été, l'écran affichera **NO NAME** (pas de nom).
- 2. Saisissez le nom à l'aide des touches PAGE < / > afin de sélectionner le caractère à changer (le caractère sélectionné est indiqué par un curseur le soulignant) et des touches INC / DEC ou de la molette pour choisir la lettre voulue. Des majuscules et minuscules, des chiffres, des symboles de ponctuation et divers caractères spéciaux sont disponibles. Vous pouvez également saisir les chiffres avec les touches numériques.

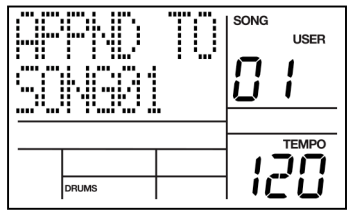

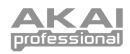

# SYSTEM SETUP (CONFIGURATION SYSTÈME)

Ce mode donne accès aux fonctions importantes de système. Les instructions générales sont :

- 1. Pressez la touche SYSTEM SETUP.<br>2. Ittilisez les touches PAGE  $\lt/$  > not
- Utilisez les touches PAGE < / > pour sélectionner les différentes "pages" de fonction ; la fenêtre en bas à droite de l'écran affiche le numéro de page. Les pages sont décrites cidessous.
- 3. Réglez les valeurs dans les pages si nécessaire comme décrit pour chaque page.<br>4. Après avoir fait tous les changements pécessaires, pressez à nouveau SYSTE
- 4. Après avoir fait tous les changements nécessaires, pressez à nouveau SYSTEM SETUP pour quitter ce mode ou choisissez une autre page.

Note : tous les paramètres des pages suivantes restent tels que réglés, même si vous éteignez l'appareil, tant que vous ne les modifiez pas de nouveau.

# **Page 1 / CANAL MIDI (MIDI CH)**

Quand vous contrôlez la XR20 avec des appareils MIDI externes, comme des pads de batterie ou claviers MIDI, vous pouvez spécifier le réglage de canal MIDI pour chaque catégorie d'instruments dans cette page.

La XR20 peut recevoir des données MIDI sur n'importe lequel des 16 canaux MIDI ou sur les 16 canaux simultanément (mode Omni).

- 1. Pour changer le canal sur lequel une catégorie<br>d'instruments recoit des données MIDI. d'instruments reçoit des données MIDI, sélectionnez d'abord la catégorie d'instruments en pressant DRUMS, 1 SHOT ou SYNTH.
- 2. Sélectionnez le canal MIDI désiré pour la catégorie d'instruments avec les touches numériques, INC / DEC ou la molette (avec les touches numériques, saisissez un premier zéro si nécessaire ; 00 sélectionnant le mode Omni).

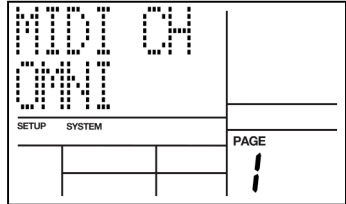

**Conseil :** quand plusieurs instruments sont pilotés en MIDI, il est conseillé d'affecter différents canaux MIDI (pas de choisir le mode Omni) pour chaque instrument du mixage. Cela assure que l'instrument ne recevra que les données qui lui sont destinées.

## **Page 2 / RÉCEPTION DE NOTES MIDI (DRUM IN, 1-SHOT IN, SYNTH IN)**

L'écran affiche DRUM IN, 1-SHOT IN ou SYNTH IN (selon le mode actuellement sélectionné). Cette page propose deux courbes de dynamique d'entrée MIDI différentes (ON V1 et ON V2). Pour que la XR20 reçoive les messages de note par son entrée MIDI, utilisez les touches INC / DEC afin de sélectionner ON V1 ou ON V2. Sélectionnez OFF pour que la XR20 ignore les messages de note. ON V1 est une courbe de dynamique linéaire normale et n'affecte pas les données de dynamique MIDI envoyées par le contrôleur. Pour les claviers ne disposant pas d'une plage de dynamique complète, ON V2 permet à la batterie d'être jouée à plein volume sans avoir à envoyer une dynamique maximale depuis le contrôleur MIDI.

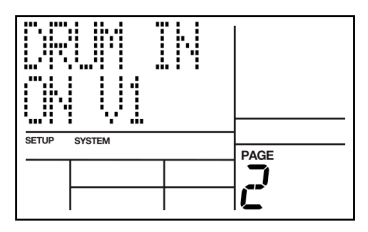

**Note :** sélectionnez ON V1 ou ON V2 si vous utilisez la XR20 comme module expandeur ou si vous voulez faire jouer la XR20 en temps réel depuis des contrôleurs de batterie pendant qu'elle reproduit un pattern ou morceau. Sélectionnez OFF si vous voulez utiliser la XR20 comme boîte à rythmes asservie à un séquenceur ; avec OFF, la XR20 suit les données de timing du séquenceur mais pas les données de note (vous ne voulez pas qu'elle joue les

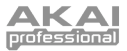

autres parties). Notez que dans ce scénario, l'entrée d'horloge Clock In (page 5 du menu System Setup) doit être réglé sur **ON**.

#### **Page 3 / TRANSMISSION DE NOTES MIDI (DRUM OUT, 1-SHOT OUT, SYNTH OUT)**

La XR20 peut envoyer les données MIDI correspondant à des frappes de pad et séquences de pattern ou morceau via la prise MIDI OUT de sa face arrière. Cela permet d'envoyer des données à un séquenceur pour enregistrement ou de piloter d'autres modules de sons depuis la XR20.

- 1. Pour changer les propriétés de sortie MIDI d'une catégorie d'instruments, sélectionnez d'abord DRUMS, 1 SHOT ou SYNTH.
- 2. Pour que la XR20 produise les données de note MIDI correspondant à des frappes de pad ou à la reproduction d'un pattern/morceau, utilisez les touches INC / DEC ou la molette pour sélectionner **ON**. Sélectionnez **OFF** si vous ne voulez pas que la XR20 transmette les données de note.

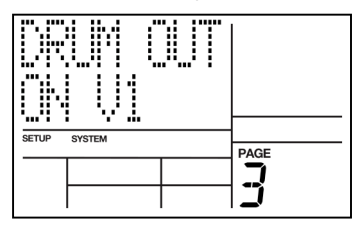

**Conseil :** si la XR20 fonctionne comme une boîte à rythmes et fournit l'horloge maître à un système MIDI, sélectionnez OFF pour que les autres appareils ne répondent pas aux données de note MIDI.

#### **Page 4 / ASSIGNATION DES NUMÉROS DE NOTE MIDI AUX PADS DE BATTERIE (NOTE)**

Cette page permet de spécifier le numéro de note MIDI associé à chaque pad. Ce numéro décrit à la fois la note MIDI qui déclenchera le pad pour contrôler la XR20 depuis un appareil externe et la note MIDI qui sera envoyée aux autres appareils MIDI lorsque le pad en question est frappé.

L'écran affiche le numéro/nom de note en haut à gauche et le numéro de pad dans la fenêtre supérieure droite.

- 1. Sélectionnez d'abord la catégorie d'instruments que vous désirez modifier en pressant DRUMS, 1 SHOT ou SYNTH.
- 2. Pressez le pad à assigner à une note MIDI, comme confirmé par l'affichage de numéro de pad.
- 3. Saisissez le numéro/nom de note avec les touches numériques, INC / DEC ou la molette.

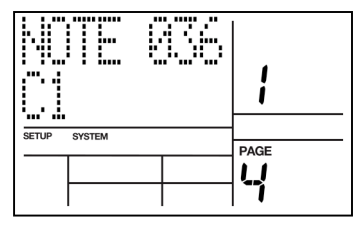

**Note :** les assignations de note MIDI sont "globales" et affectent donc tous les patterns. Les assignations de note MIDI ne sont pas sélectionnables individuellement pour chaque pattern.

Les assignations de note par défaut pour chaque catégorie d'instruments sont données cidessous.

> **Note :** la partie synthé ne peut pas se voir assigner de numéro de note MIDI. Ils sont en effet préréglés pour partir du numéro de note MIDI C2 (048).

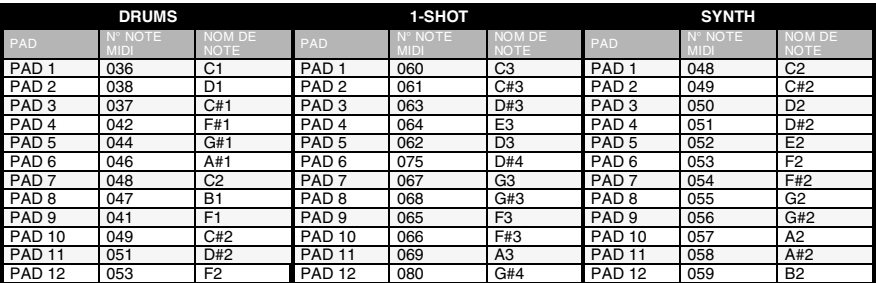

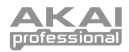

# **Page 5 / ACCEPTATION DES MESSAGES D'HORLOGE EXTERNE (CLOCK IN)**

La lecture et le tempo de la XR20 peuvent être contrôlés par des appareils externes via des messages d'horloge si :

- L'appareil externe (séquenceur, boîte à rythmes, etc.) produit des messages d'horloge MIDI.
- Ces messages sortent de la prise MIDI OUT de l'appareil externe pour entrer dans la prise MIDI IN de la XR20.
- CLOCK IN est réglé sur ON.

Pour que la XR20 reconnaisse les messages d'horloge reçus à son entrée MIDI, utilisez les touches INC / DEC ou la molette pour sélectionner **ON** (si aucun message d'horloge n'est reçu, la XR20 suivra le tempo de son horloge interne).

Sélectionnez **OFF** pour que la XR20 ignore les messages d'horloge et suive le tempo de son horloge interne, quelles que soient les données de timing reçues en prise MIDI IN.

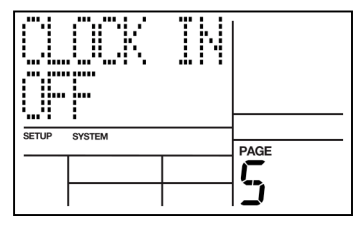

**Conseil :** quand vous utilisez la XR20 comme un module expandeur, réglez **CLOCK IN** sur **OFF** pour que les messages de timing ne déclenchent pas la lecture d'un pattern.

# **Page 6 / ENVOI DE MESSAGES D'HORLOGE À D'AUTRES APPAREILS (CLOCKOUT)**

La XR20 peut produire des messages MIDI d'horloge sur lesquels les autres appareils se synchroniseront si :

- L'appareil externe (séquenceur, boîte à rythmes, etc.) peut répondre aux messages d'horloge MIDI.
- Ces messages sortent de la prise MIDI OUT de la XR20 et entrent dans la prise MIDI IN de l'appareil externe.
- CLOCKOUT est réglé sur ON.

Pour que la XR20 produise des messages d'horloge MIDI (timing) par sa prise MIDI OUT, utilisez les touches INC / DEC ou la molette pour sélectionner ON.

Sélectionnez OFF pour empêcher la sortie des messages d'horloge MIDI par la prise MIDI OUT.

> **Conseil :** quand vous asservissez la XR20 à d'autres appareils, **CLOCKOUT** doit être réglé sur **OFF** et **CLOCK IN** sur **ON**.

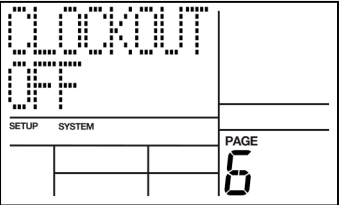

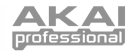

# **Page 7 / RENVOI DE MIDI IN PAR LA MIDI OUT (MIDITHRU)**

Pour que la XR20 fusionne les données reçues en MIDI IN avec les données d'horloge et/ou de note à transmettre par la MIDI OUT, vous pouvez activer le renvoi MIDITHRU.

Utilisez les touches INC / DEC ou la molette pour sélectionner **ON**.

Sélectionnez **OFF** pour que la MIDI OUT de la XR20 ne transmette que ses propres messages d'horloge et de note.

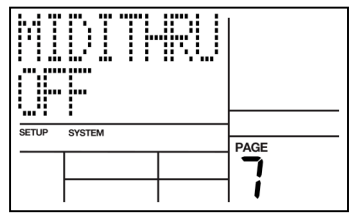

**Exemple :** transformer la sortie MIDI OUT en renvoi MIDITHRU peut être pratique dans certaines applications. Imaginons un clavier MIDI branché à la prise MIDI IN de la XR20 alors que l'unité sert d'horloge maître pour un séquenceur (la MIDI OUT de la XR20 est connectée à la MIDI IN du séquenceur). Avec MIDITHRU réglé sur ON, les données de note du clavier passent au travers de la XR20 et arrivent à l'entrée MIDI IN du séquenceur.

D'autres réglages de la XR20 peuvent être DRUM IN réglé sur **OFF** (pour que la XR20 ne réponde pas au jeu au clavier) et CLOCKOUT réglé sur **ON** pour que l'horloge de la XR20 pilote le séquenceur. DRUMOUT doit également être sur **OFF** pour que le séquenceur <sup>n</sup>'enregistre pas les notes de batterie de la XR20. Relier la sortie MIDI OUT du séquenceur à l'entrée MIDI IN du clavier permet de reproduire sur le clavier les notes séquencées.

D'un point de vue technique, les données d'horloge MIDI (telles que fournies par une unité maître comme un séquenceur) reçues en entrée MIDI IN de la XR20 ne sont pas envoyées à la MIDI OUT. Toutefois, cela semble le cas puisque la XR20 génère ses propres messages d'horloge en réponse à ceux reçus par sa prise MIDI IN, si CLOCK IN et CLOCKOUT sont tous deux réglés sur **ON**.

# **Page 8 / SÉLECTION DE DRUM SET PAR CHANGEMENTS DE PROGRAMME MIDI (PRG CHNG)**

Un changement de programme est un message envoyé à des appareils pour les faire changer de programme ou de banque de sons. La sélection de Drum Set sur la XR20 peut être contrôlée depuis l'extérieur à tout moment (même durant la lecture) grâce à l'emploi de messages de changement de programme.

AfinÒ que la XR20 reçoive les messages de changement de programme, utilisez les touches INC / DEC ou la molette pour sélectionner **ON**.

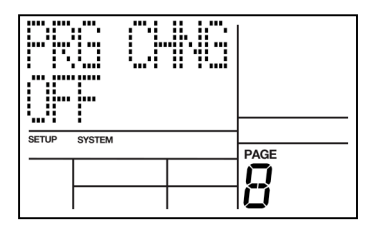

Sélectionnez **OFF** pour que la XR20 ignore les messages de changement de programme.

Le changement de programme (PC) 00 sélectionne le Drum Set User 00 ; le PC 01 sélectionne le Drum Set User 01 ; PC 02 le Drum Set User 02 etc. Toutefois, sachez que certains appareils numérotent les programmes de 1 à 128 et d'autres de 0 à 127, de même pour les banques de programmes.

> **Conseil :** si l'appareil émettant les changements de programme suit un protocole non standard, il est conseillé d'établir un tableau de conversion qui montre quels Drums Sets sont appelés par quels changements de programme.

Veuillez noter qu'afin d'accéder aux kits User, vous devez envoyer un message de sélection de banque conjointement au message de changement de programme. Référez-vous au tableau cidessous pour des informations sur la façon d'accéder aux différents kits (dans le tableau, MSB = octet de poids fort, LSB = octet de poids faible).

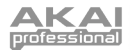

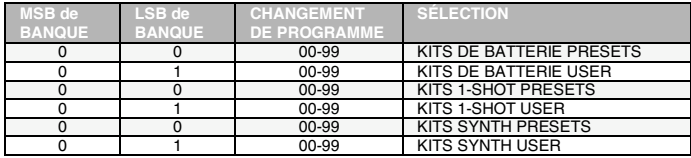

# **Page 9 / SÉLECTION DU TEMPO (TEMPO)**

Cette fonction décrit comment la XR20 utilisera les données de tempo pour reproduire les patterns.

Si vous choisissez **GLOBAL**, la XR20 utilisera un réglage de tempo global et ignorera toute donnée de tempo associée à un pattern.

Si vous choisissez **PERPAT**, la XR20 utilisera les données de tempo stockées dans chaque pattern. Par exemple, si le pattern 01 a son tempo réglé sur 90 et le pattern 02 son tempo réglé sur 120, la XR20 accélèrera le tempo lors du passage du pattern 01 au pattern 02.

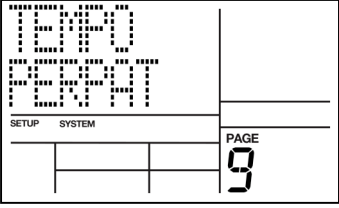

## **Page 10 / AFFECTATION DES NOTES DE BATTERIE (NOTE MAP)**

Dans chaque pattern, les notes MIDI peuvent être affectées à 12 sons différents en mode **NORMAL** ou peuvent être affectées à n'importe lequel des cinq groupes de Drum Sets (Drum Sets User 00-09, 10-19, 20-29, 30-39, etc.) en mode **MULTI-DRUMSET**.

N'importe lequel de ces groupes de Drum Sets peut couvrir les notes MIDI 000 à 119. Cela rend la XR20 idéale pour l'emploi comme module de sons de batterie, déclenché soit par un kit de batterie électrique soit par

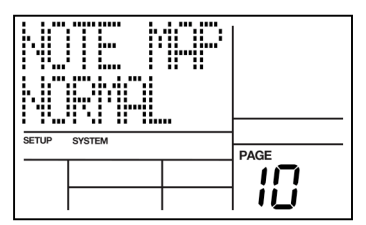

un jeu de pads électroniques ou par des notes envoyées par un séquenceur.

Notez que dans ce mode, vous ne pouvez pas enregistrer de notes dans un pattern par MIDI. Il est considéré que vous utiliserez la XR20 strictement comme module expandeur de sons de batterie.

Le tableau de la page suivante montre les pads de batterie des Drum Sets qui sont déclenchés par chaque note MIDI. La logique de cette assignation est qu'il y a 12 pads de batterie par octave de note, aussi le pad 1 commence toujours sur une note do ou C en notation anglaise (notes MIDI 000, 012, 024, 036, 048, 060, 072, 084, 096 et 108). Rappelez-vous que ces assignations de batterie doivent être sauvegardées comme des Drum Sets pour que les affectations de note soient conservées.

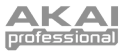

Tableau de correspondance des notes de batterie en mode MULTI-DRUMSET.

**NOTE**: dans ce tableau, les numéros de pad et de note MIDI pour le Drum Set 00 s'applique également aux Drum Sets 10, 20, 30 et 40 ; les valeurs pour le Drum Set 01 s'appliquent également aux Drum Sets 11, 21, 31 et 41, etc.

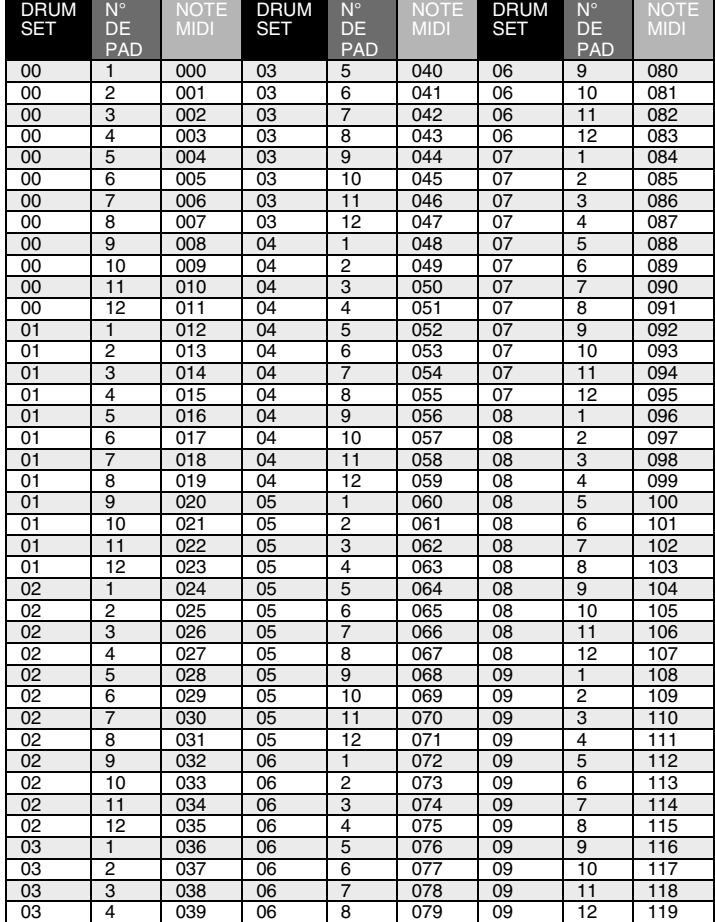

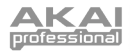

# **PAGE 11 / SUPPLANTATION MANUELLE DU DRUM SET (SET MODE)**

Chaque pattern est associé à un Drum Set. Toutefois, vous pouvez demander à la XR20 d'ignorer ces assignations mémorisées et de conserver le Drum Set actuellement sélectionné que vous changiez ou non de pattern. C'est utile si vous voulez entendre la façon dont un pattern sonnerait avec un Drum Set différent (choisissez-en un manuellement) par rapport à celui mémorisé pour le pattern.

Utilisez les touches INC / DEC ou la molette pour sélectionner **PATT** (chaque pattern utilise le Drum Set qui lui est assigné) ou **MANUAL** (la XR20 garde les assignations de batterie actuellement sélectionnées quel que soit le pattern choisi).

> **Note :** si le changement de pattern <sup>n</sup>'appelle pas des Drum Sets différents, ce paramètre est probablement réglé sur MANUAL au lieu de PATT.

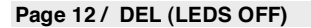

Dans cette page, vous pouvez choisir d'allumer ou pas les DEL de la XR20 pour préserver l'autonomie des piles.

Utilisez les touches INC / DEC ou la molette et sélectionnez **OFF** pour désactiver les DEL.

Sélectionnez **ON** pour activer les DEL.

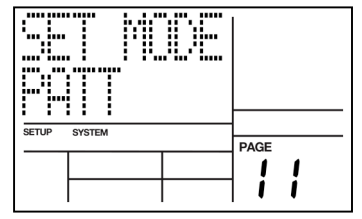

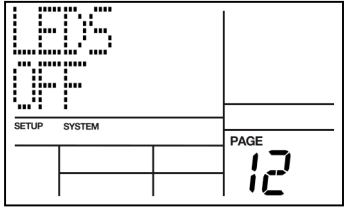

## **Page 13 / LUMINOSITÉ DU RÉTROÉCLAIRAGE (BACKLITE)**

Dans cette page, vous pouvez régler la luminosité de l'afficheur. Notez que des réglages de luminosité moindres aideront à rallonger l'autonomie des piles.

Utilisez les touches INC / DEC ou la molette pour régler la luminosité (OFF, 1-9 ou FULL pour une luminosité maximale).

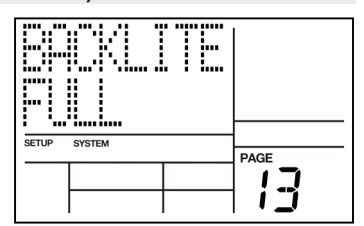

# **Page 14 / NIVEAU DES PILES (BATT LVL)**

Cette page indique la charge actuelle des piles.

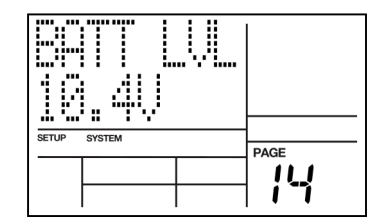

# **Page 15 / AVERTISSEMENT DE PILE FAIBLE (LO BATT)**

Dans cette page, vous pouvez spécifier le seuil de charge des piles à atteindre avant d'être averti de la charge faible. Cet avertissement vous préviendra du moment opportun pour remplacer les piles ou pour brancher l'adaptateur secteur.

Utilisez les touches numériques, INC / DEC ou la molette pour sélectionner le seuil de charge des piles déclenchant un message d'alerte.

# **Page 16 / CONTRÔLE DE LA MÉMOIRE DISPONIBLE (MEM FREE)**

Cette page affiche la quantité approximative de mémoire libre disponible (exprimée sous forme d'un pourcentage de la quantité totale).

Il est important de contrôler la mémoire de temps à autre car la XR20 nécessite toujours un peu de mémoire libre pour bien fonctionner. Si la mémoire libre chute sous 15% ou environ, sauvegardez immédiatement les données de la XR20 comme décrit ci-dessous.

Certaines opérations peuvent ne pas être possibles même s'il reste encore un peu de mémoire. Cela est dû au fait que la XR20 duplique un pattern avant de le modifier (changement de longueur, changement du décalage etc.). Si vous essayez de modifier un pattern qui occupe plus de mémoire qu'il n'y en a de disponible, l'écran vous indiquera qu'il ne reste plus assez de mémoire.

Sauvegardez immédiatement les données de la XR20 et déterminez si vous pouvez effacer des patterns ou morceaux inutiles pour libérer plus de mémoire.

# **Page 17 / ENVOI DES DONNÉES DE MORCEAU ET DE PATTERN À UN DISPOSITIF DE STOCKAGE DE MESSAGES EXCLUSIFS MIDI (SEND OUT MIDI?)**

Cette page vous permet de convertir les informations de pattern et de morceau de la XR20 en messages exclusifs MIDI et d'envoyer ces données par la prise de sortie MIDI OUT. Ces données peuvent être transférées à un logiciel ou à un dispositif physique permettant le stockage<br>des messages exclusifs (SysEx) MIDI.<br>Il y a deux raisons principales pour sauvegarder votre  $\begin{bmatrix} \cdot & \cdot & \cdot & \cdot & \cdot & \cdot & \cdot & \cdot & \$ des messages exclusifs (SysEx) MIDI.

Il y a deux raisons principales pour sauvegarder votre travail :

- Bien que la XR20 puisse en général conserver de nombreux événements, elle finira par tomber à court de mémoire. Vous pouvez sauvegarder le contenu de la mémoire, remplir la mémoire avec de nouveaux patterns et morceaux et recharger les anciennes données lorsque c'est nécessaire.
- Il est d'une importance vitale de sauvegarder ce qu'il y a dans la mémoire de la XR20 ! Un problème mécanique (surtension sur la ligne d'alimentation, une décharge rapide d'électricité statique) ou une erreur de l'opérateur peuvent altérer les données en mémoire. Sauvegardez vos données lorsque vous avez suffisamment avancé sur un travail que vous ne voudriez pas perdre. Si possible, faites deux sauvegardes, et conservez la seconde sauvegarde dans un emplacement physique différent de celui de la première.

En étant dans cette page, pressez REC (DO IT) pour envoyer les données de pattern et de morceau de la XR20 sous forme de messages exclusifs (SysEx). L'écran indiquera **SENDING MIDI…** pour confirmer que les données sont en cours d'envoi.

# d

 $s$ <sub>ETU</sub>

**SYSTEM** 

**MDI** 

SETLIP SYSTEM

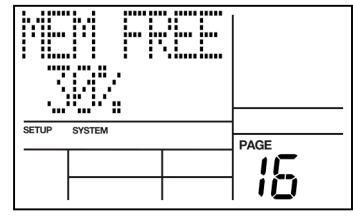

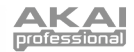

PAGE ļΓ,

**PAGE** ı I

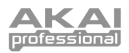

**Note :** généralement, la prise MIDI OUT doit être reliée à la prise MIDI IN d'une autre XR20 ou d'un dispositif de stockage de messages exclusifs comme un séquenceur MIDI.

## **RENVOI À LA XR20 DE MESSAGES EXCLUSIFS MIDI CONTENANT LES DONNÉES DE MORCEAU ET DE PATTERN**

Si vous désirez recharger les données de pattern et de morceau dans la XR20, veuillez suivre les instructions ci-dessous. Veuillez noter que cette opération effacera toute donnée de morceau ou de pattern existant dans la XR20 !

- 1. Branchez un câble MIDI 5 broches de votre dispositif de stockage de messages exclusifs MIDI à l'entrée MIDI IN de la XR20.
- 2. Éteignez la XR20.
- 3. Maintenez enfoncée la touche SAVE / COPY.
- 4. Allumez la XR20 en gardant enfoncée la touche SAVE / COPY.
- 5. Après quelques secondes, vous devez voir l'écran ci-contre. La XR20 est prête à recevoir les données.
- 6. Transférez maintenant les données sous forme de messages exclusifs MIDI dans la XR20. Référez-vous à la documentation du dispositif de stockage de messages exclusifs MIDI pour des informations sur le transfert de messages exclusifs MIDI.

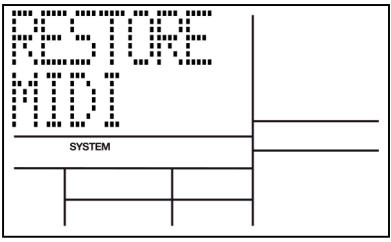

7. Une fois le transfert terminé, éteignez la XR20 puis rallumez-la.

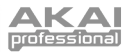

# APPLICATIONS

# **APPLICATIONS DE SYNCHRONISATION MIDI**

## **XR20 comme maître de l'horloge MIDI**

La XR20 peut contrôler plusieurs autres boîtes à rythmes et séquenceurs MIDI esclaves en activant sa sortie d'horloge MIDI (CLOCKOUT) qui permet d'envoyer les messages MIDI d'horloge de la XR20 sur la ligne MIDI.

- 1. Activez la sortie d'horloge MIDI CLOCKOUT (page 6 du menu Record Setup).
- 2. Programmez les unités esclaves pour qu'elles ne suivent pas leur horloge interne mais acceptent au contraire des messages MIDI d'horloge externe et des données de démarrage/arrêt (Start/Stop). Référez-vous au manuel de chaque appareil pour voir comment faire. Activez le pointeur de position dans le morceau (Song Position Pointer ou SPP) de l'esclave s'il est disponible.
- 3. Pressez PLAY sur la XR20. Les unités esclaves doivent démarrer en même temps et progresser au même tempo. Si les esclaves répondent au pointeur de position dans le morceau, vous pouvez faire démarrer un morceau de la XR20 en un point intermédiaire et après quelques secondes les esclaves se recaleront et se synchroniseront depuis ce point.

Le schéma de droite représente une XR20 servant d'horloge maître à un système MIDI, avec un échantillonneur réglé comme esclave. Afin d'asservir l'échantillonneur (ou tout autre appareil externe acceptant une entrée MIDI), utilisez un câble MIDI 5 broches pour relier la MIDI OUT de la XR20 à la MIDI IN de l'appareil.

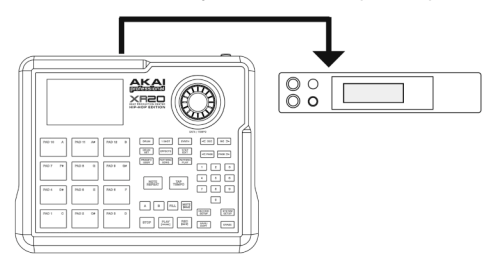

#### **XR20 comme esclave d'horloge MIDI**

La XR20 peut être contrôlée par des appareils externes au travers de messages d'horloge MIDI. Cela vous permet de synchroniser la lecture et le tempo de la XR20 sur votre appareil MIDI externe.

- 1. Activez la sortie d'horloge MIDI CLOCK IN (page 5 du menu Record Setup).
- 2. Programmez l'unité maître pour envoyer des messages d'horloge MIDI. Référez-vous au mode d'emploi de chaque appareil pour voir comment faire.
- 3. Pressez PLAY sur l'appareil servant d'horloge maître. La XR20 doit démarrer en même temps et progresser au même tempo.

Le schéma de droite montre une XR20 esclave d'un système MIDI, avec un synthétiseur station de travail<br>réglé comme source d'horloge réglé comme maître. Pour asservir la XR20, utilisez un câble MIDI 5 broches reliant la MIDI OUT de l'appareil maître à l'entrée MIDI IN de la XR20.

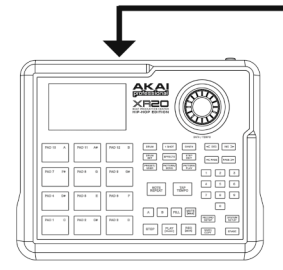

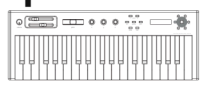

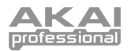

# **STRATÉGIES D'ASSEMBLAGE DES PATTERNS ET MORCEAUX**

Idéalement, vous devez pouvoir traduire vos inspirations sous forme tangible avec un minimum d'effort. Les conseils et techniques suivants vous aideront à accélérer le processus de création de patterns et de morceaux.

#### **Créez rapidement des Fills avec la fonction Copy**

Souvent, un Fill n'est qu'une variation d'un autre pattern, mais avec quelques différences mineures afin d'apporter une variété pour servir des desseins musicaux différents. Afin de gagner du temps, utilisez la fonction Copy pour copier le pattern principal dans le Fill puis ajoutez des variations au Fill en temps réel ou en mode d'édition pas à pas (Step Edit).

#### **Assemblez de courts patterns en patterns plus longs avec la fonction Copy**

Il faut moins de temps pour travailler avec des patterns courts, car vous n'avez pas à attendre que la totalité du pattern soit lue pour reprendre en boucle avant de superposer ou d'effacer des événements. Après avoir assemblé plusieurs patterns courts, utilisez la fonction de copie pour mettre bout à bout les patterns en un pattern plus long. Exemple : créez quatre patterns de 8 temps, puis utilisez la fonction de copie pour les réunir en un seul pattern de 32 temps.

#### **Économisez de la mémoire avec les pas de morceau**

Lorsque c'est possible, répétez les patterns à l'aide des pas de morceau plutôt qu'en programmant de longs patterns. Exemple : supposons que vous ayez un ensemble de 16 mesures dans lequel les trois premiers groupes de 4 mesures sont identiques et le groupe final de 4 mesures représente une variation. Enregistrer le tout comme un pattern de 16 mesures occupe plus de mémoire que d'enregistrer deux patterns (1 comportant le premier groupe de 4 mesures et un le dernier groupe de 4 mesure) et de répéter le premier groupe trois fois en mode morceau, suivi du dernier groupe une seule fois.

#### **Formats de mesure inhabituels**

Pour des formats de mesure basés sur des noires, changer le nombre de temps dans un pattern peut également changer le format de mesure. Exemple : programmer un pattern de sept temps entraînera une mesure de 7/4. Programmer un pattern de 14 temps entraînera deux mesures de 7/4. Les formats de mesure 2/4, 3/4, 5/4, 9/4 sont donc faciles à mettre en œuvre.

Pour les formats de mesure ayant pour référence les croches, il est facile de doubler le tempo pour que chaque temps dure une croche à la place d'une noire. Toutefois, vous devrez prendre cela en compte pour la quantification et le réglage du métronome – si l'écran affiche une noire, vous devrez l'interpréter comme une croche.

Prévoyez avec soin le mélange de différents formats de mesure dans un même morceau. Si certains patterns utilisent un format de mesure basé sur les noires et d'autres sur les croches, vous devrez doubler le tempo pour les patterns basés sur les noires afin qu'ils correspondent aux patterns basés sur les croches.

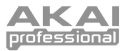

## **COMPRÉHENSION DE LA NOTATION RYTHMIQUE**

**Mesures** Une œuvre musicale est divisée en plus petites unités appelées mesures (en anglais *bars*) et chaque mesure est divisée en *temps* (en anglais beats). Dans la XR20, chaque temps est ensuite sous-divisé en 96 subdivisions.

**Valeurs rythmiques pour les notes** Dans une mesure écrite en 4/4, il y a quatre temps par mesure et chaque temps représente une noire (1/4). Par conséquent, il y a quatre noires par mesure 4/4. Avec une mesure en 3/4, le "numérateur" indique qu'il y a trois temps par mesure tandis que le "dénominateur" indique que chacun de ces temps est une noire (1/4).

Il y a deux *croches* par noire. Par conséquent, il y a huit croches par mesure 4/4.

Il y quatre *doubles croches* par noire. Par conséquent, il y a 16 doubles croches par mesure 4/4.

Il y a huit *triples croches* par noire. Par conséquent, il y a 32 triples croches par  $m$ esure  $4/4$ .

Il y a également des notes qui durent un plus grand nombre de temps que les noires. Une blanche équivaut à deux noires. Par conséquent, il y a deux blanches par mesure 4/4. Une *ronde* équivaut à quatre noires, aussi y a-t-il une seule ronde par mesure 4/4 (nous nous référons constamment aux mesures 4/4 car c'est le format de mesure le plus communément utilisé en musique occidentale contemporaine).

**Triolets** Les notes ci-dessus divisent les mesures de façon binaire (facteur 2). Toutefois, dans certains cas, vous voudrez diviser chaque temps en trois, ce qui vous donnera trois notes par temps. Diviser une noire en trois donne des croches de triolet. La raison pour laquelle nous utilisons le terme croche de triolet est que la croche est la valeur rythmique la plus proche de la réalité. Diviser une croche en trois donne des doubles croches de triolet. Diviser une double croche en trois donne des triples croches de triolet.

**Silences** Vous pouvez aussi spécifier les endroits où les notes ne doivent pas être jouées ; cela est indiqué par un silence, qui peut avoir la même longueur que n'importe laquelle des valeurs rythmiques utilisées pour les notes.

**Formats de mesure (Signatures)** Les mesures en 4/4 (et un peu moins fréquemment 3/4) sont les signatures les plus fréquentes dans notre culture, mais cela ne signifie en aucun cas que ce sont les seules. En jazz, les mesures 5/4 (constituées de cinq noires) et 7/4 (constituées de sept noires) sont souvent utilisées. En pratique, les formats de mesure complexes sont joués comme une association de formats de mesure plus simples ; par exemple, certaines compositions en 7/4 vous feraient compter chaque mesure non pas comme 1, 2, 3, 4, 5, 6, 7 mais comme 1, 2, 3, 4, 1, 2, 3. Il est souvent plus facile de comprendre une mesure 7/4 comme une mesure 4/4 suivie d'une mesure 3/4 (ou l'opposé, selon le phrasé) puisque, comme nous l'avons mentionné, les formats de mesure 4/4 et 3/4 sont extrêmement fréquents.

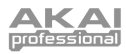

# TABLEAU D'ÉQUIPEMENT MIDI

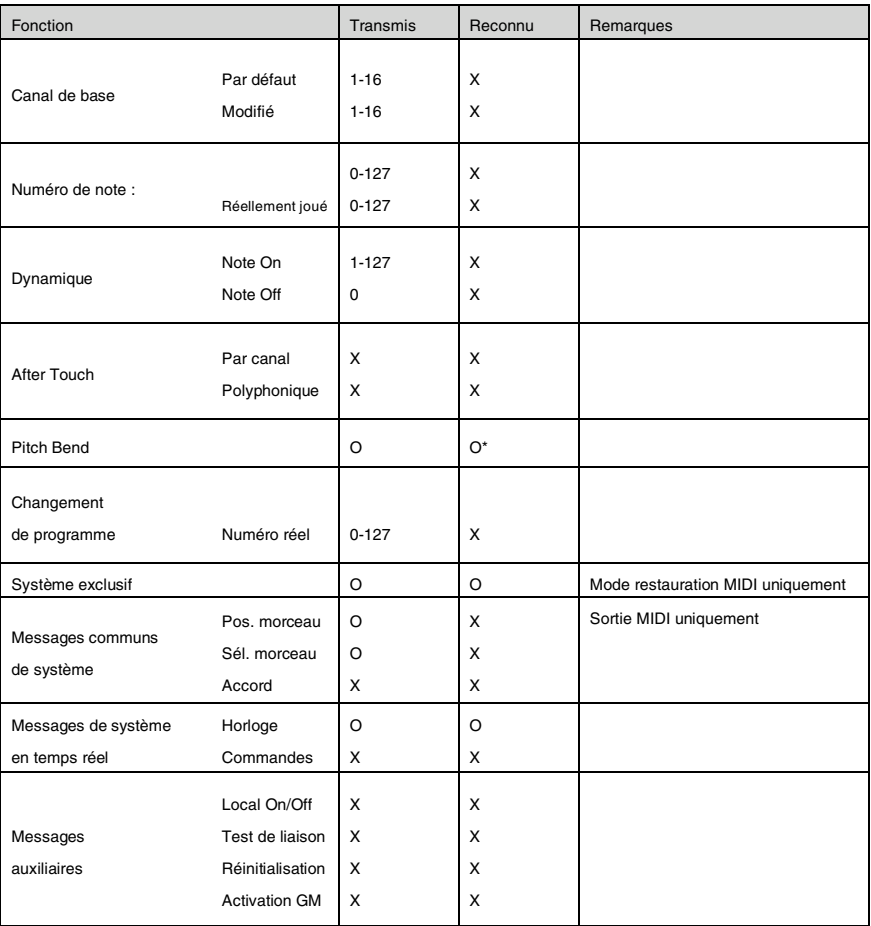

Notes :

\* Disponible uniquement pour les sons de la catégorie Synth

O : OUI X : NON

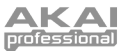

# CARACTÉRISTIQUES PRINCIPALES

- **Boîte à rythmes professionnelle avec laquelle vous pouvez enregistrer et reproduire vos propres rythmes**
- **12 pads de batterie aux sensations naturelles, sensibles à la dynamique**
- **Large jeu de sons de 32 Mo, disposant de sons de batterie, de sons à lecture unique et de sons de synthé**
- **Échantillons stéréo à articulation dynamique avec reverb et ambiance pour un jeu réaliste**
- **100 kits de batterie préprogrammés / 100 kits personnels avec une grande collection de sons assignables à chaque pad**
- **Polyphonie de 32 voix**
- **Effets intégrés – réverbération, égaliseur et compression**
- **Patterns rythmiques intégrés pour compléter votre jeu**
- **Grand écran LCD avec interface de navigation facile**
- **Entrée microphone**
- **Sortie MIDI pour faire jouer des appareils MIDI externes**
- **Entrée MIDI pour utiliser la XR20 comme module d'extension de batterie**
- **2 entrées pour pédale afin de contrôler le démarrage/arrêt et le décompte/A/B/Fill**
- **Sorties auxiliaires L/R et casque de haute qualité en stéréo 24 bits**
- **Alimentation secteur ou piles (piles non fournies)**
- **Boîtier léger et résistant**

# CARACTÉRISTIQUES TECHNIQUES

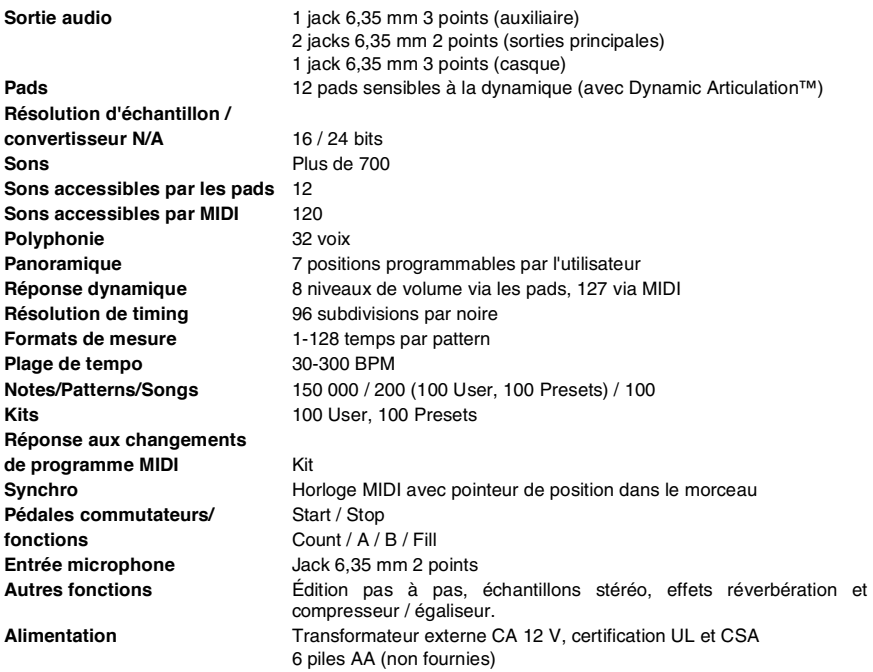

# **MANUEL VERSION 1.3**

www.akaipro.com